NBB.Stat *Gebruikershandleiding* 

# Inhoudsopgave

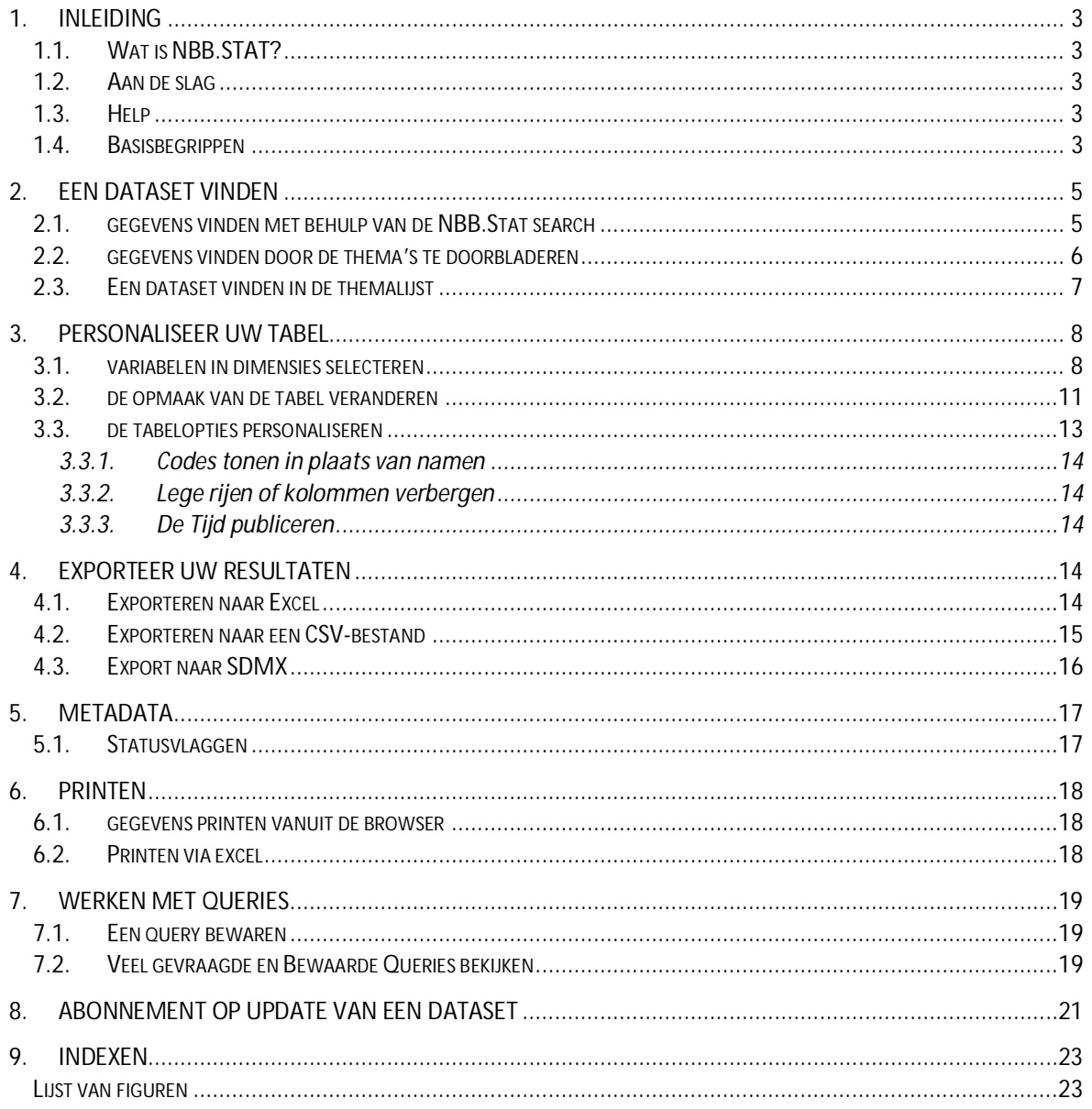

#### **1. INLEIDING**

#### <span id="page-2-1"></span><span id="page-2-0"></span>1.1. WAT IS NBB.STAT?

NBB.Stat is een product waarmee een handige presentatie van statistische gegevens kan worden verkregen. De applicatie werd oorspronkelijk aangemaakt door de OESO. Dankzij het degelijke ontwerp van de applicatie maken verscheidene andere instellingen momenteel ook gebruik van dezelfde applicatie, onder meer de Nationale Bank van België.

Deze documentatie is gebaseerd op de documentatie die werd opgesteld door 'Statistics New Zealand', dat eveneens gebruik maakt van de.STAT-applicatie.

### <span id="page-2-2"></span>1.2. AAN DE SLAG

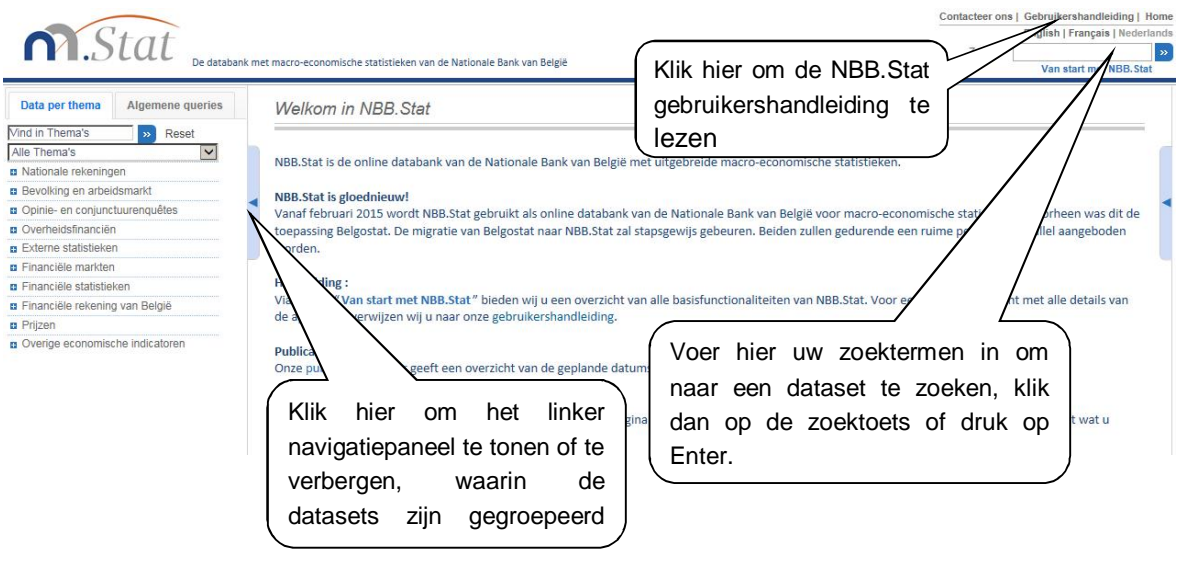

#### <span id="page-2-5"></span>**Figuur 1: NBB.Stat Welkomstpagina**

#### <span id="page-2-3"></span>1.3. HELP

Bij vragen over de inhoud van NBB.Stat, kunt u hulp en advies inwinnen door:

- x **Contacteer ons** te selecteren in de rechterbovenhoek van het browserscherm
- te e-mailen naar [datashop@nbb.be](mailto:datashop@nbb.be)
- x te telefoneren naar +32 2 221 21 37.

#### <span id="page-2-4"></span>1.4. BASISBEGRIPPEN

- **Datasets**: Binnen NBB.Stat worden de statistische gegevens georganiseerd in datasets. Een dataset is een verzameling van numerieke waarden met bijbehorende tekstuele informatie. Alle waarden hebben een gemeenschappelijke reeks dimensies.
- **Dimensies**: De dimensies van een dataset zijn de assen waarop de gegevens zijn aangemerkt. Het land en het jaar zijn twee gemeenschappelijke voorbeelden van dimensies.
- **Variabelen**: Elke dimensie omvat een vooraf vastgestelde lijst van variabelen. In de dimensie 'land', bijvoorbeeld, vormen de afzonderlijke landen de variabelen.
- **Metadata**: Metadata zijn de kwalitatieve gegevens die de statistische gegevens in NBB.Stat beschrijven. Metadata kunnen worden bekeken voor datasets, dimensies en variabelen naast de tabel.
- **Flags**: Een 'flag' is een letter die verschijnt naast de numerieke gegevens. Het is een kwalitatieve informatie die gekoppeld wordt aan het numerieke gegeven. Een legende verschijnt onderaan de tabel, waarbij de betekenis van de in de tabel voorkomende flags wordt verklaard. De flags duiden vaak op algemene eigenschappen van de gegevens zoals "vertrouwelijk", "voorlopig" en "geraamd".

### <span id="page-4-0"></span>**2. EEN DATASET VINDEN**

Op de **Welkomstpagina** (zie figuur 1) kunt u een dataset selecteren ofwel

- door gebruik te maken van NBB.Stat zoeken in de rechterbovenhoek van het scherm of
- door tussen de thema's te bladeren in het linker navigatiepaneel.

We zullen in de volgende hoofdstukken nader verklaren hoe moet worden gebruik gemaakt van elk van deze functies.

#### <span id="page-4-1"></span>2.1. GEGEVENS VINDEN MET BEHULP VAN DE NBB.STAT SEARCH

Voer de trefwoorden in in de NBB.Stat **Zoeken box**, rechts bovenaan het scherm. NBB.Stat zal de datasetnamen, dimensienamen, variabelenamen en datasetinformatie doorzoeken op de trefwoorden die u hebt ingevoerd.

U krijgt nu een lijst met zoekresultaten, met inbegrip van een link naar de dataset waarin de trefwoorden werden aangetroffen en met details over de plaats waar de trefwoorden voorkomen in de dataset. Klik op de link om een dataset te openen.

U kunt niet terug navigeren naar de zoekresultaten, en zult de zoekbewerking moeten herhalen als u op een andere link hebt geklikt.

De meest relevante links worden eerst getoond, op basis van het aantal keren dat de trefwoorden in elke dataset worden aangetroffen. Een trefwoord in de naam van een dataset wordt als meer relevant beschouwd dan een trefwoord dat enkel in een van de variabelen van een dimensie in de dataset of in de metadata wordt aangetroffen.

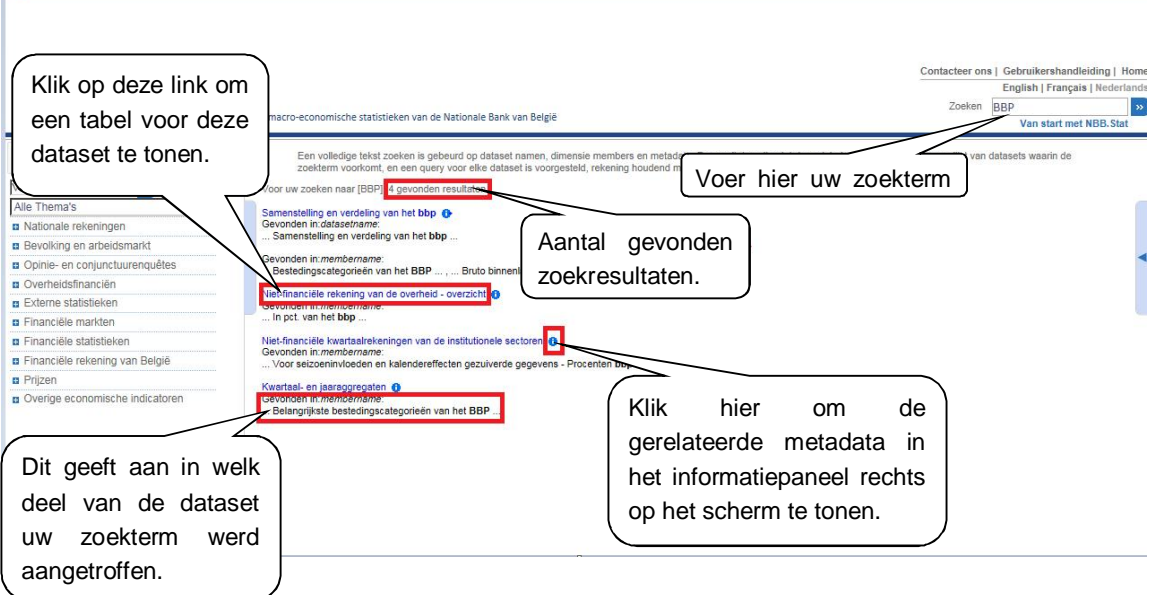

<span id="page-4-2"></span>Figuur 2: Resultaten van de zoekbewerking, gerangschikt in volgorde van relevantie

#### <span id="page-5-0"></span>2.2. GEGEVENS VINDEN DOOR DE THEMA'S TE DOORBLADEREN

Op het linker navigatiepaneel kunt u

- x de thema's doorbladeren met behulp van het **Alle Thema's-**afrolmenu of
- x naar een dataset zoeken met behulp van **Vind in Thema's**.

Om te bladeren naar een dataset, klikt u op het **Alle Thema's**-afrolmenu en selecteert u een thema uit de lijst. De subthema's en datasets binnen het geselecteerde thema zullen op het linker navigatiepaneel worden opgelijst.

Om een thema of subthema uit te klappen of dicht te klappen, klikt u op de  $\Theta$  of  $\Theta$  icoontjes of op de themanaam.

Om een dataset te selecteren, klikt u op de naam van de dataset. Een vooraf bepaalde tabel zal worden afgebeeld, die een aantal gegevens uit de dataset zal tonen.

U kunt uw tabelweergave individueel aanpassen (personaliseren) met behulp van de afrolmenu's bovenaan de tabel. Zie het hoofdstuk **Personaliseer uw tabel** van deze handleiding voor nadere informatie over het personaliseren van de tabellen.

<span id="page-5-1"></span>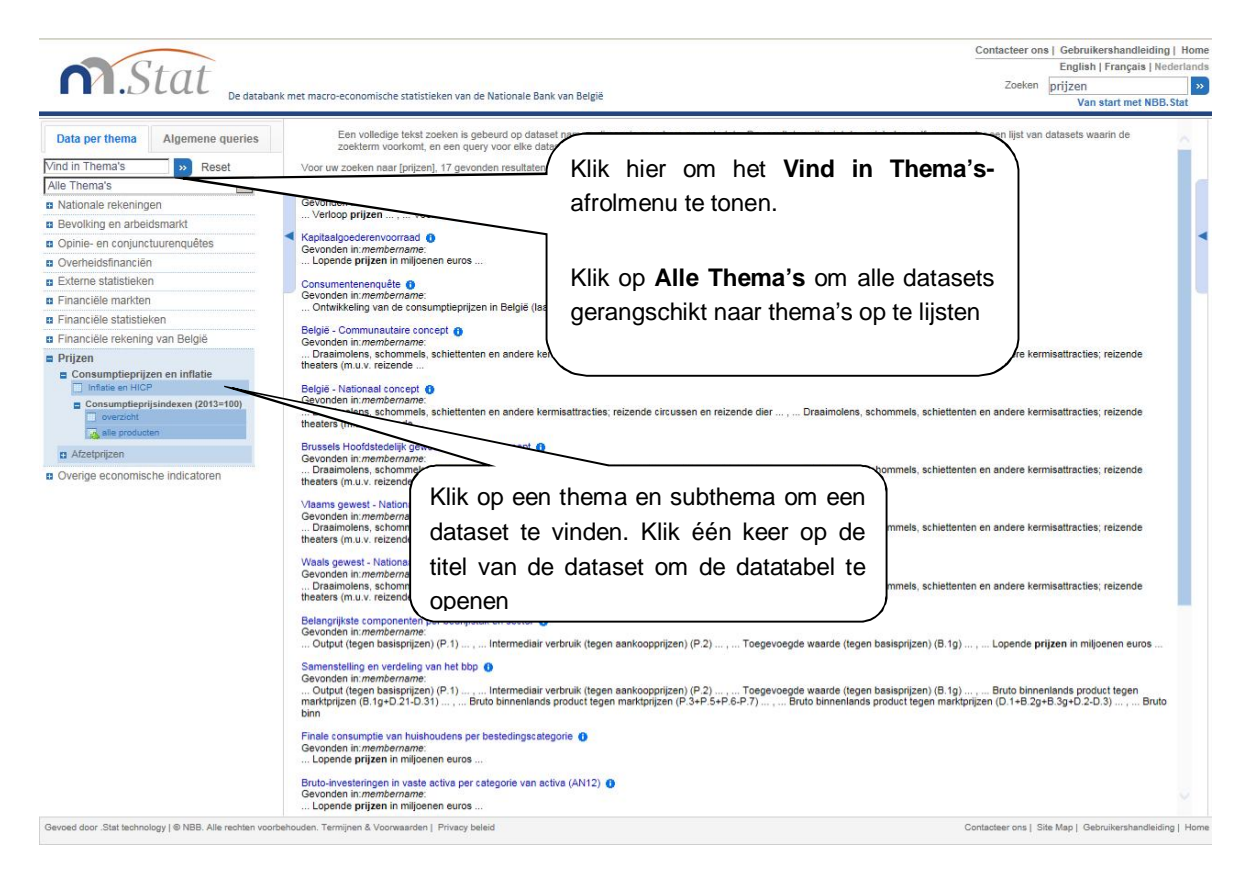

Figuur 3: De thema's doorbladeren om gegevens te bekijken

#### <span id="page-6-0"></span>2.3. EEN DATASET VINDEN IN DE THEMALIJST

Voer bovenaan het navigatiepaneel uw zoekterm in in het **Vind in Thema's**-tekstvakje. Klik op de **EX** toets en druk op **Enter** om de zoekbewerking uit te voeren. Alle thema- en datasetnamen die uw zoekterm bevatten, zullen worden opgelijst in het navigatiepaneel.

Deze zoekbewerking zal uitsluitend zoeken naar themanamen en datasettitels die precieze trefwoordovereenkomsten bevatten voor de tekst die u hebt ingevoerd. NBB.Stat zal niet zoeken binnen de dimensies, variabelen of aanvullende informatie binnen de datasets.

<span id="page-6-1"></span>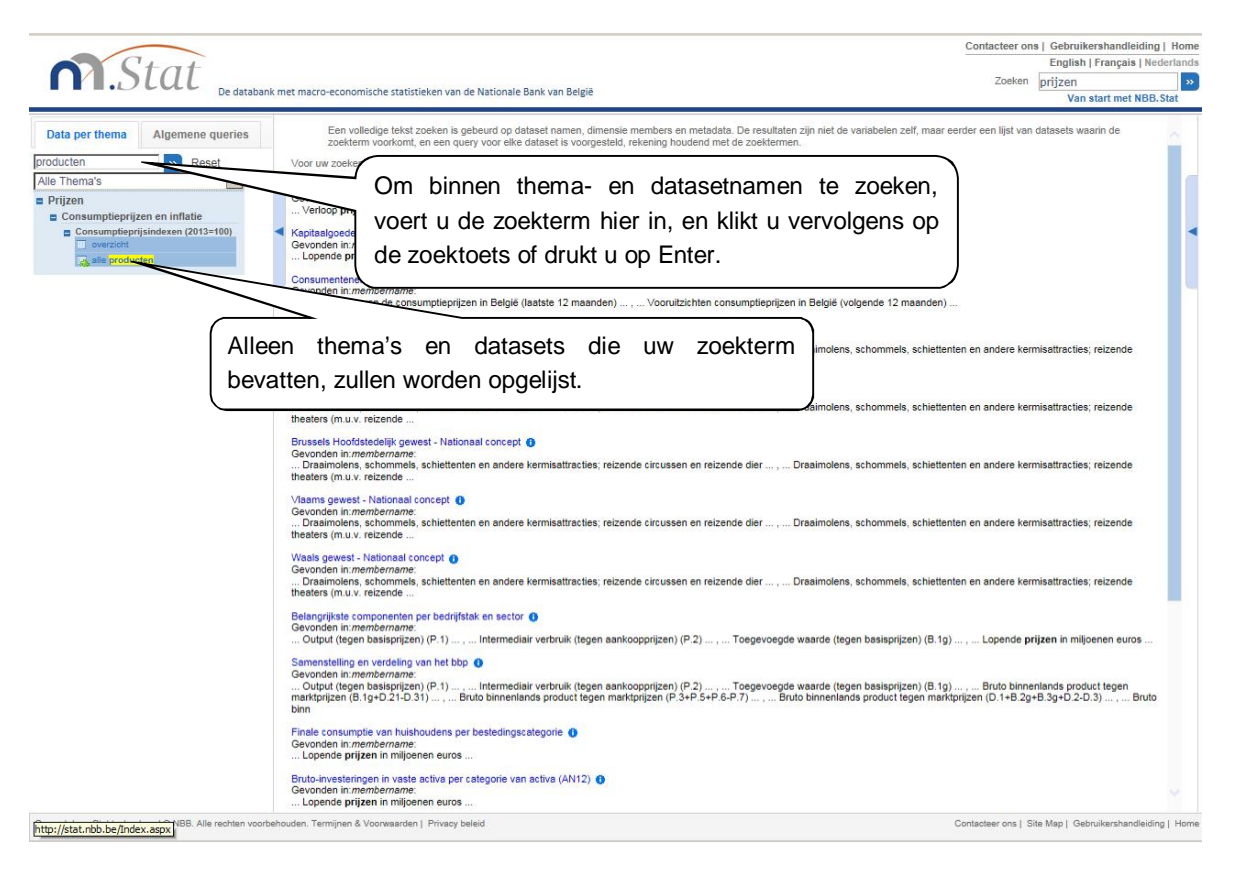

**Figuur 4: Een thema of dataset vinden** 

#### <span id="page-7-0"></span>**3. PERSONALISEER UW TABEL**

Wanneer u een dataset selecteert, zal een vooraf bepaalde tabel (de standaard datasetview) worden geopend. U kunt de tabel nu configureren met behulp van het **Aanpassen**-afrolmenu bovenaan de tabel.

| n Stat                                            | De databank met macro-economische statistieken van de Nationale Bank van België      |                    |          | Zoeken | Contacteer ons   Gebruikershandleiding   Ho  |                    | English   Français   Nederlan |
|---------------------------------------------------|--------------------------------------------------------------------------------------|--------------------|----------|--------|----------------------------------------------|--------------------|-------------------------------|
|                                                   |                                                                                      |                    |          |        |                                              |                    | Van start met NBB. Stat       |
| Data per thema<br>Algemene queries                | Consumptieprijsindexen (2013=100) <sup>0</sup> : alle pro<br>Personaliseer uw tabel. |                    |          |        |                                              |                    |                               |
| producten<br>Reset<br>$\mathbf{w}$                | Aanpassen                                                                            |                    |          |        |                                              |                    |                               |
| $\check{ }$<br>Alle Thema's                       | od Selectie-                                                                         |                    |          |        |                                              |                    |                               |
| Nationale rekeningen                              | 國<br>Lavout                                                                          | <b>Maandelijks</b> |          |        |                                              |                    |                               |
| <b>B</b> Bevolking en arbeidsmarkt                | Selecteer de in uw tabel te<br><b>图 Tabel opties</b>                                 |                    |          |        | 2014M8 2014M9 2014M10 2014M11 2014M12 2015M1 |                    |                               |
| <b>D</b> Opinie- en conjunctuurenquêtes           |                                                                                      | A <sub>F</sub>     | <b>A</b> | 本平     | $\triangle$ $\triangledown$                  | $A$ $\overline{V}$ | A <sup>V</sup>                |
| <b>n</b> Overheidsfinanciën                       | tonen gegevens.<br>$\rightarrow$ il                                                  |                    |          |        |                                              |                    |                               |
| <b>B</b> Externe statistieken                     | Algen<br>dexciifer                                                                   | 100 17             | 100.09   | 100.22 | 100.09                                       | 99.98              | 99.85                         |
| <b>n</b> Financiële markten                       | Gezor<br>index                                                                       | 100.12             | 100.06   | 100.28 | 100.28                                       | 100.40             | 100.61                        |
| <b>n</b> Financiële statistieken                  | hewerkte voedin<br>Index                                                             | 101.67             | 101.69   | 101.76 | 101.70                                       | 101.80             | 102.03                        |
| <b>p</b> Financiële rekening van België           | Verander de layout van uw tabel.<br>ding en energie<br>Index                         | 101.74             | 101.78   | 101.90 | 101.83                                       | 101.98             | 102.19                        |
| $=$ Prijzen                                       | Index                                                                                | 92.31              | 92.09    | 92.62  | 91.43                                        | 89.38              | 86.21                         |
| Consumptieprijzen en inflatie<br>Infiatie en HICP | Index                                                                                | 101.23             | 101.18   | 101.25 | 101.26                                       | 101.41             | 101.69                        |
| Consumptieprijsindexen (2013=100)                 | Index<br>zen                                                                         | 100.40             | 100.35   | 100.60 | 100.63                                       | 100.79             | 101.11                        |
| overzicht                                         | Func                                                                                 | 99.30              | 98.90    | 98.76  | 99.12                                        | 99.28              | 99.79                         |
| alle producten                                    | class<br><b>DING</b>                                                                 | 98.56              | 98.51    | 98.70  | 98.52                                        | 97.98              | 96.93                         |
| <b>Et</b> Afzetpriizen                            |                                                                                      | 102.49             | 102.52   | 102.69 | 102.32                                       | 102.60             | 103.00                        |
| <b>D</b> Overige economische indicatoren          |                                                                                      | 102.20             | 102.35   | 102.47 | 102.55                                       | 102.62             | 102.80                        |
|                                                   | Clas<br>elen en dranken                                                              | 98.93              | 98.52    | 98.42  | 98.78                                        | 99.04              | 99.53                         |
|                                                   | per<br>yoedingsmiddelen                                                              | 98.69              | 98.19    | 98.08  | 98.46                                        | 98.75              | 99.25                         |
|                                                   |                                                                                      | 100.01             | 100.13   | 100.22 | 100.20                                       | 100.34             | 100.73                        |
|                                                   | Verander de tabel-opties, zoals het aantal<br>Riist                                  | 99.84              | 99.27    | 99.16  | 99.04                                        | 99.62              | 101.15                        |
|                                                   | Meel en andere granen                                                                | 91.47              | 89.77    | 90.48  | 90.39                                        | 90.15              | 90.65                         |
|                                                   | weer te geven decimalen.<br>Brood en broodjes                                        | 101.36             | 101.45   | 101.58 | 101.73                                       | 101.84             | 102.01                        |
|                                                   | Andere bakkerijproducten                                                             | 101.74 102.21      |          | 102.49 | 102.50                                       | 102.64             | 103.71                        |

<span id="page-7-2"></span>**Figuur 5: Standaard datasetview** 

In het **Aanpassen**-afrolmenu kunt u:

- x aanpassen welke dimensievariabelen in de tabel worden getoond *Selectie* te selecteren,
- x aanpassen waar de dimensies worden afgebeeld in de tabel (bv. rij of kolom) door *Layout* te selecteren of
- x een scala aan tabelinstellingen personaliseren door *Tabel opties* te selecteren.

Om terug te keren naar de vooraf bepaalde tabelview, klikt u op de datasetnaam in het linker navigatiepaneel.

#### <span id="page-7-1"></span>3.1. VARIABELEN IN DIMENSIES SELECTEREN

U kunt beslissen over welke variabelen u gegevens wenst te zien. Open het **Aanpassen**-afrolmenu bovenaan de tabel en selecteer **Selectie**. Een lijst met dimensies in de tabel zal worden getoond in een aanvullend afrolmenu aan de rechterzijde.

Als alternatief kunt u ook direct op de dimensienaam in de tabel klikken om de variabelen te selecteren.

Een dialoogvenster wordt geopend, waarin alle variabelen van de door u geselecteerde dimensie worden getoond.

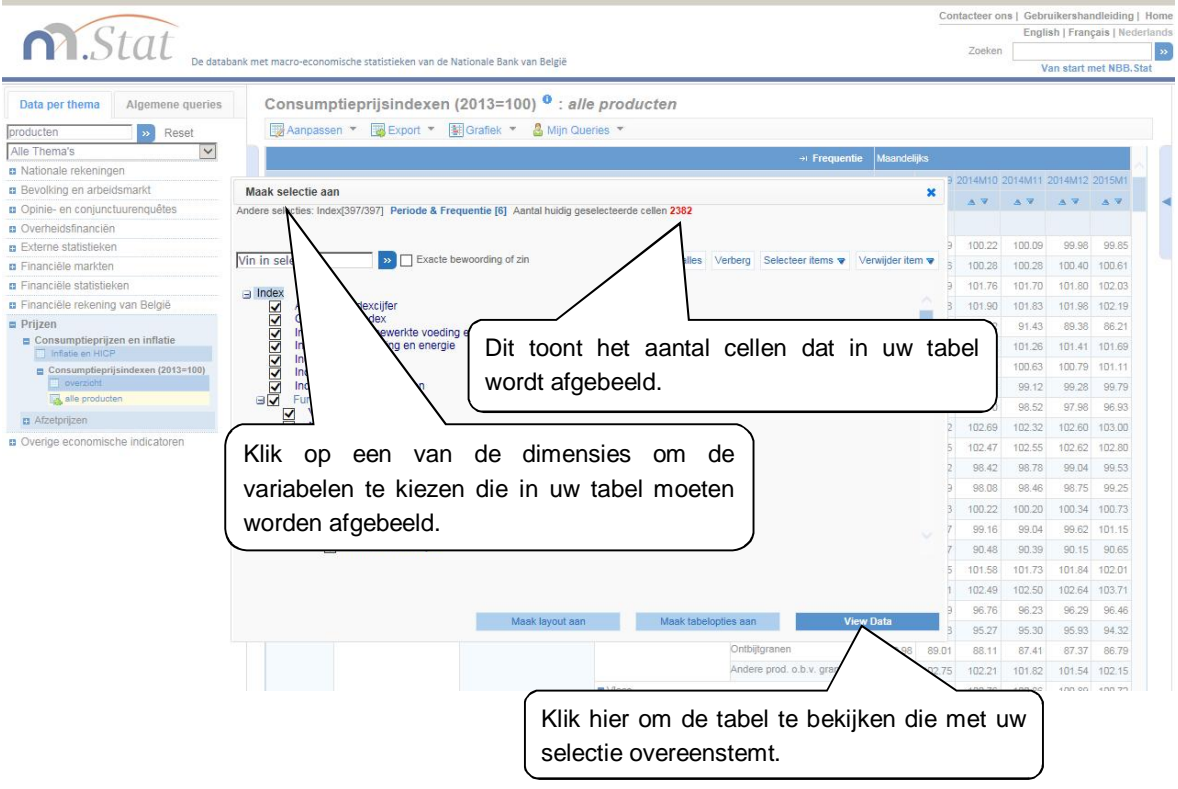

<span id="page-8-0"></span>**Figuur 6: Gebruik maken van de dimensiekiezer** 

Klik op het selectievakje links van de variabele om een variabele te selecteren of te deselecteren.

Klap de dimensies uit of dicht om de variabelen te vinden die u wenst te analyseren. Klik op het  $\Theta$ icoontje om de uitgeklapte lijsten te verbergen. Klik op de **Toon alles** of **Verberg-**toetsen om alle variabelen binnen de dimensie te tonen of te verbergen.

Klik op de dimensienaam(namen) bovenaan dit dialoogvenster om te veranderen wat in de overige dimensies wordt afgebeeld.

U kunt tevens gebruik maken van de **zoeken**-**box** bovenaan het dialoogvenster om de variabelen af te beelden die met de zoekcriteria overeenstemmen. Alle trefwoordovereenkomsten zullen worden afgebeeld.

#### KLEURCODERING

Kleurcodering zal u helpen om te zien of er gegevens bestaan voor een specifieke variabele. Op deze manier zult u geen tijd verliezen met het zoeken naar gegevens die niet bestaan.

Wanneer u dimensies verandert in het **Aanpassen Selectie**-venster, zult u zien dat de variabelenamen verschillende kleuren hebben. De kleuren geven aan of er al dan niet gegevens bestaan voor een welbepaalde variabele.

Op basis van de huidige selectie voor alle andere variabelen…

Donkerblauw: Er bestaan gegevens voor deze variabele;

 Blue: Er bestaan geen gegevens voor deze variabele, maar mogelijk wel voor subcategorieën van deze variabele.

Gray: Er bestaan geen gegevens op geen enkel niveau voor deze variabele.

Let op: De kleurcodering houdt rekening met de huidige selectie voor alle overige variabelen. Met andere woorden: de kleuren wijzen op het bestaan van gegevens voor de momenteel geselecteerde landen, jaren, enz.

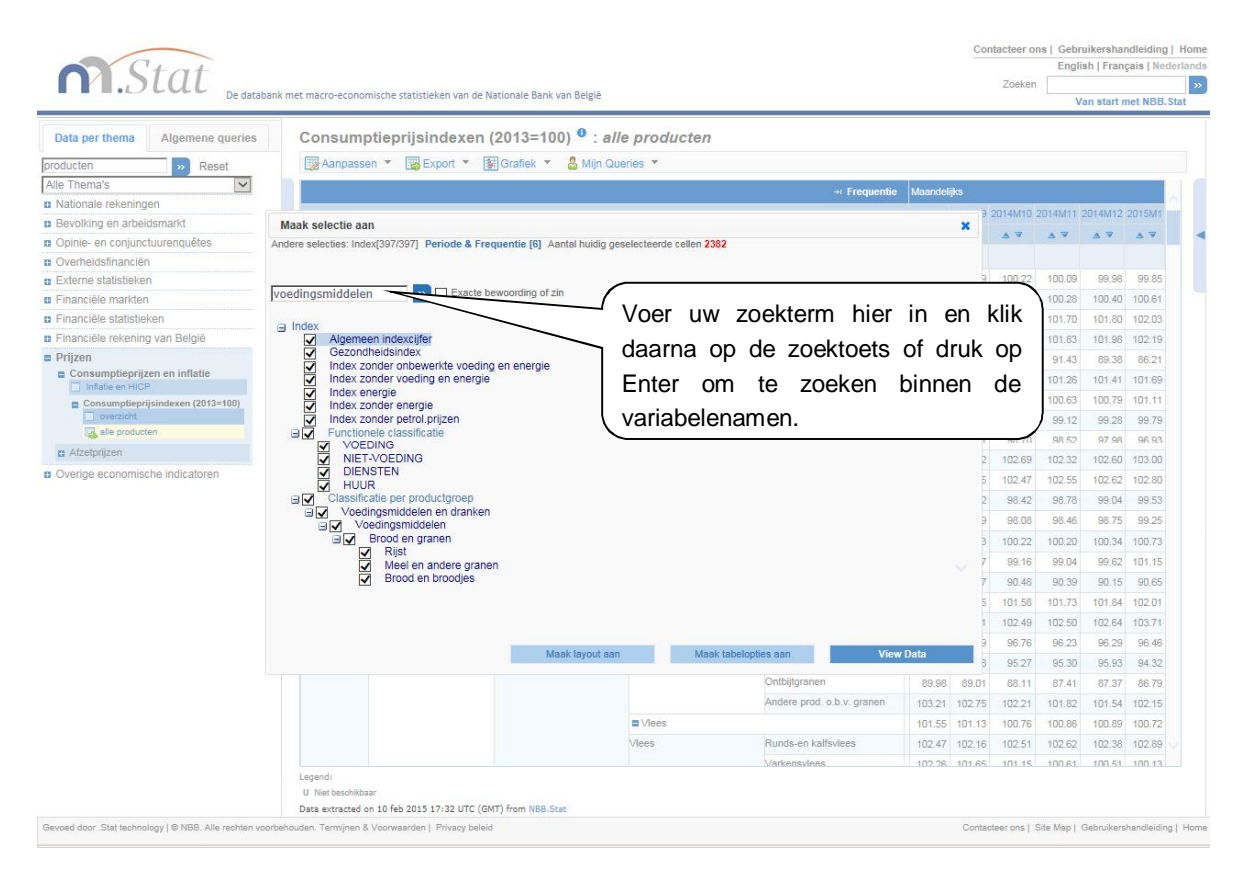

#### **Figuur 7: Zoeken in de dimensiezoeker**

<span id="page-9-0"></span>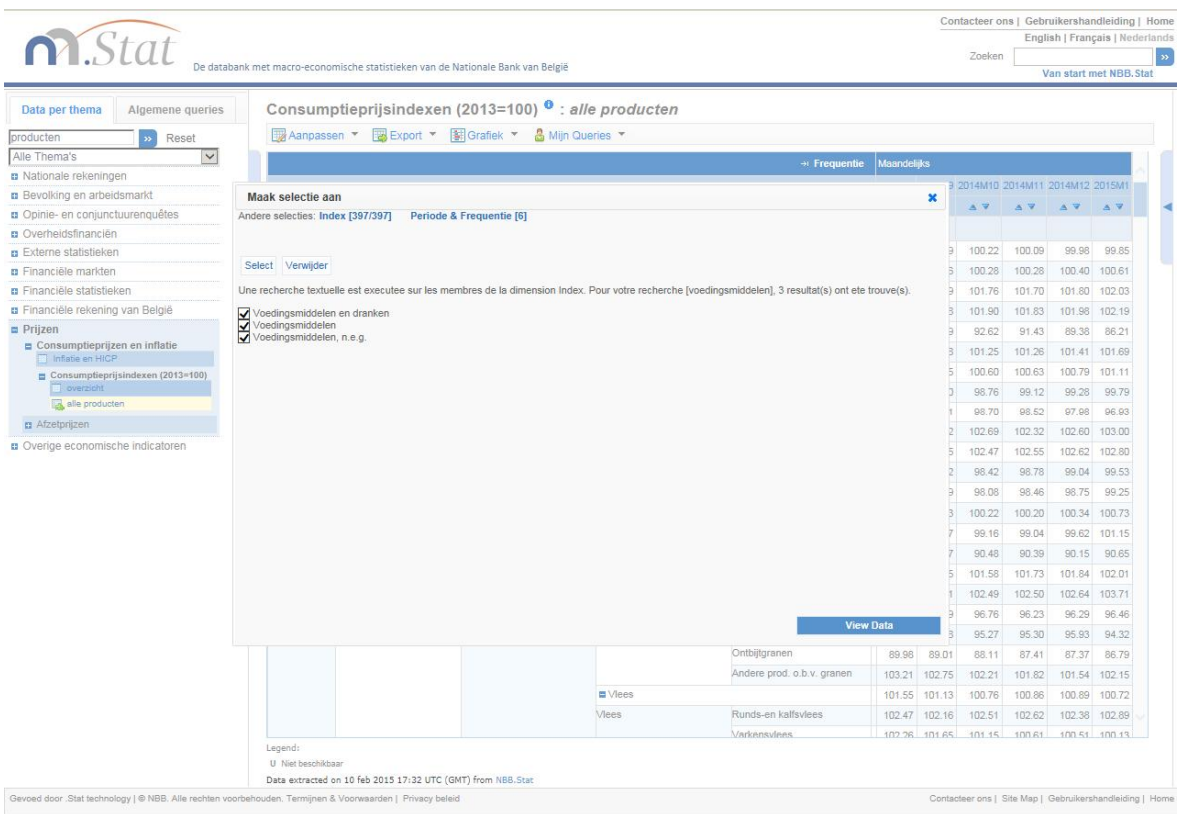

<span id="page-9-1"></span>**Figuur 8: Resultaten van een zoekbewerking in de dimensiekiezer** 

#### <span id="page-10-0"></span>3.2. DE OPMAAK VAN DE TABEL VERANDEREN

U kunt de opmaak van uw tabel veranderen door het *Aanpassen-*afrolmenu bovenaan de tabel te openen en *Layout* te selecteren. De dimensies (zoals de leeftijd en de leeftijdsgroep) kunnen worden afgebeeld op hetzij de horizontale (rij) hetzij de verticale (kolom) as van een tabel, of kunnen worden gebruikt als filter. Om een variabele van plaats te veranderen, kunt u ofwel de variabele slepen en neerzetten tussen de **Kolom, Rij** en **Pagina**-gedeelten, ofwel klikken op de *up/down/left/right***-**pijltjestoetsen.

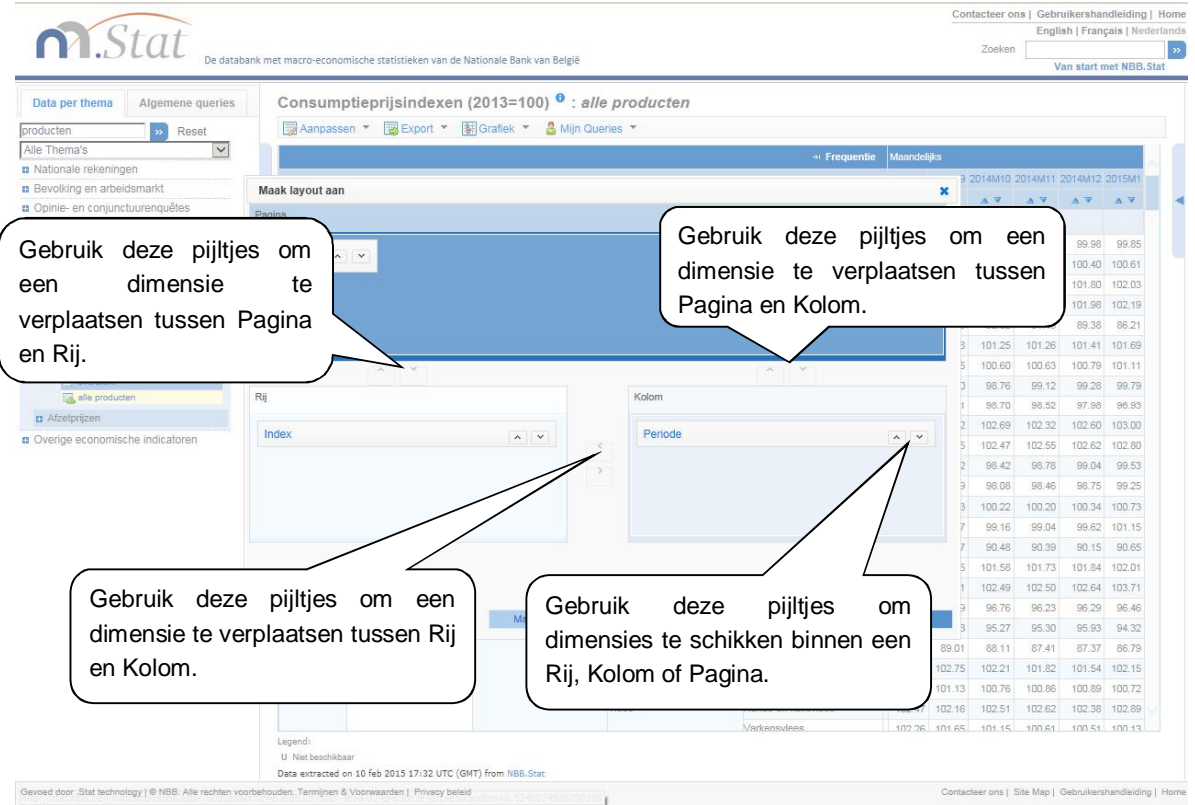

<span id="page-10-1"></span>**Figuur 9: Een dimensie verplaatsen om de opmaak van de tabel te veranderen** 

Als er meer dan één dimensie binnen een pagina, rij of kolom aanwezig is, zullen de dimensies worden genest. Nesting brengt één dimensie onder in een andere.

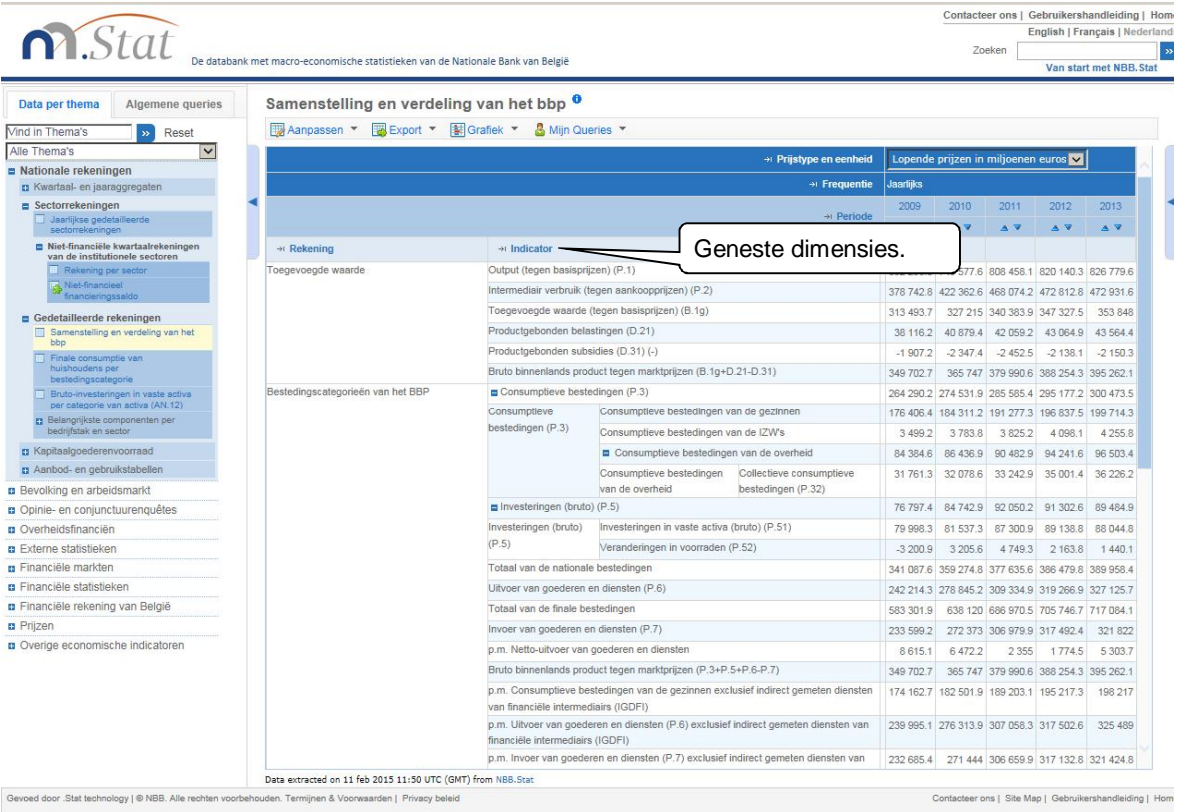

#### <span id="page-11-0"></span>**Figuur 10: Geneste dimensies**

Wanneer u een dimensie met meer dan één variabele in het *Pagina*-gedeelte bovenaan het venster plaatst (bv. een lijst van landen), zal een keuzelijst verschijnen. Deze keuzelijst zal u in staat stellen om de gegevens te filteren op basis van de variabelen binnen die dimensie. Om het op de gegevens toegepaste filter te veranderen, selecteert u de gewenste waarde uit de keuzelijst (zie Figuur 11).

Als u slechts één variabele voor de dimensie hebt geselecteerd in het **Pagina**-gedeelte van uw tabel, zal geen keuzelijst worden afgebeeld. Om andere variabelen op te nemen, klikt u op de dimensienaam in de tabel en selecteert u meer variabelen door de instructies te volgen in het hoofdstuk **Variabelen in dimensies selecteren** van deze handleiding.

|                                                                                                    |                                                                                                    |                                                                                                    |           |                             |                                                                                                 |                                                                                                    |                                                                 |                                           |        |                        | Contacteer ons   Gebruikershandleiding   Ho                                                                           | English   Français   Nederlar                                    |                                           |
|----------------------------------------------------------------------------------------------------|----------------------------------------------------------------------------------------------------|----------------------------------------------------------------------------------------------------|-----------|-----------------------------|-------------------------------------------------------------------------------------------------|----------------------------------------------------------------------------------------------------|-----------------------------------------------------------------|-------------------------------------------|--------|------------------------|----------------------------------------------------------------------------------------------------|------------------------------------------------------------------|-------------------------------------------|
| <b>M.Stat</b>                                                                                                    |                                                                                                    |                                                                                                    |           |                             |                                                                                                 |                                                                                                    |                                                                 |                                           |        |                        | Zoeken                                                                                                    |                                                                  |                                           |
|                                                                                                    | De databank met macro-economische statistieken van de Nationale Bank van België                              |                                                                                                    |           |                             |                                                                                                 |                                                                                                    |                                                                 |                                           |        |                        |                                                                                                    | Van start met NBB. Stat                                          |                                           |
| Data per thema<br>Algemene queries<br>Vind in Thema's<br>» Reset<br>Alle Thema's<br>Nationale rekeningen<br>El Kwartaal- en jaaraggregaten<br><b>E</b> Sectorrekeningen<br>Jaarlijkse gedetsilleerde<br>sectorrekeningen<br>D Niet-financiële kwartaalrekeningen van<br>de institutionele sectoren<br><b>p</b> Gedetailleerde rekeningen<br>Deze dimensie bevindt zich in het<br>Page-gedeelte van de tabel | A64 X P64 <sup>0</sup><br>Aanpassen<br>Page: $1 \sqrt{3}$<br>* Aanbod/Gebruik<br>$\rightarrow$ Fre<br>stinde | Export * Fight Grafiek *<br>Aanbod<br>Gebruik<br><b>Jaanuks</b><br>2010<br>$01 - Teell$<br>van<br>gewassen.<br>veeteelt e<br>jacht en<br>Klik l | op        | Visserii                    | & Mijn Queries<br>$05 - 09 -$<br>Mijnbouw en<br>activiteiten in<br>band met de<br>een variabele | $10-12-$<br>Vervaardiging van Vervaardiging Houtindustrie Vervaardiging Drukkerijen,<br>ir ondersteunende voedingsmiddelen, van textiel.<br>dranken en<br>tabaksproducten en producten van artikelen | $13 - 15 -$<br>kleding, leer vervaardiging papierwaren<br>in de | $16 -$<br>en<br>hout en<br>kurk<br>lusief | $17 -$ | $18 -$<br>van<br>media | $19 -$<br>Vervaardiging<br>van papier en reproductie van cokes en van<br>geraffineerde<br>opgenomen aardolieproducten | $20 -$<br>Vervaardiging Vervaar<br>van<br>chemische<br>producten | 21<br>Vät<br>farmace<br>gronds<br>en prod |
| Bevolking en arbeidsmarkt                                                                                                    |                                                                                                    |                                                                                                    |           |                             |                                                                                                 | keuzelijst om haar pagina                                                                                                    | te                                                              | belen:<br>pripible                        |        |                        |                                                                                                    |                                                                  |                                           |
| <b>a</b> Opinie- en conjunctuurenquêtes                                                                                                    |                                                                                                    |                                                                                                    |           |                             |                                                                                                 |                                                                                                    |                                                                 | rtikelen                                  |        |                        |                                                                                                    |                                                                  |                                           |
| <b>B</b> Overheidsfinanciën                                                                                                    |                                                                                                    |                                                                                                    | bekijken. |                             |                                                                                                 |                                                                                                    |                                                                 | riet en                                   |        |                        |                                                                                                    |                                                                  |                                           |
| <b>n</b> Externe statistieken                                                                                                    |                                                                                                    |                                                                                                    |           |                             |                                                                                                 |                                                                                                    |                                                                 |                                           |        |                        |                                                                                                    |                                                                  |                                           |
| <b>B</b> Financiële markten                                                                                                    |                                                                                                    |                                                                                                    |           |                             |                                                                                                 |                                                                                                    |                                                                 | vlechtwerk                                |        |                        |                                                                                                    |                                                                  |                                           |
| <b>a</b> Financiële statistieken                                                                                                    |                                                                                                    | AV                                                                                                    | AV        | $\triangle$ $\triangledown$ | AV                                                                                              | A V                                                                                                    | A V                                                             | AV                                        | AV     | AV                     | AV.                                                                                                    | $\triangle$ $\triangledown$                                      |                                           |
| <b>D</b> Financiële rekening van België                                                                                                    | $\rightarrow$ Producten                                                                                      |                                                                                                    |           |                             |                                                                                                 |                                                                                                    |                                                                 |                                           |        |                        |                                                                                                    |                                                                  |                                           |
| <b>n</b> Prijzen                                                                                                    | 01 - Producten van de                                                                                        | 8 193.3                                                                                                    | $\Omega$  |                             | $\Omega$                                                                                        | 2.7                                                                                                    |                                                                 |                                           |        |                        |                                                                                                    | $\Omega$                                                         |                                           |
| Overige economische indicatoren                                                                                                    | landbouw en de iacht:                                                                                        |                                                                                                    |           |                             |                                                                                                 |                                                                                                    |                                                                 |                                           |        |                        |                                                                                                    |                                                                  |                                           |
|                                                                                                    | diensten in verband<br>met deze activiteiten                                                                 |                                                                                                    |           |                             |                                                                                                 |                                                                                                    |                                                                 |                                           |        |                        |                                                                                                    |                                                                  |                                           |

<span id="page-12-1"></span>**Figuur 11: De view veranderen door gebruik te maken van de keuzelijst voor dimensies** 

#### <span id="page-12-0"></span>3.3. DE TABELOPTIES PERSONALISEREN

Selecteer **Aanpassen** *>* **Tabel opties** om de in de afgebeelde tabel gebruikte instellingen te veranderen. U kunt bijvoorbeeld het aantal afgebeelde cijfers na de komma selecteren, of de 'schaal'cijfers selecteren die worden afgebeeld in (bv. eenheidswaarde, honderden, duizenden, honderdsten, duizendsten).

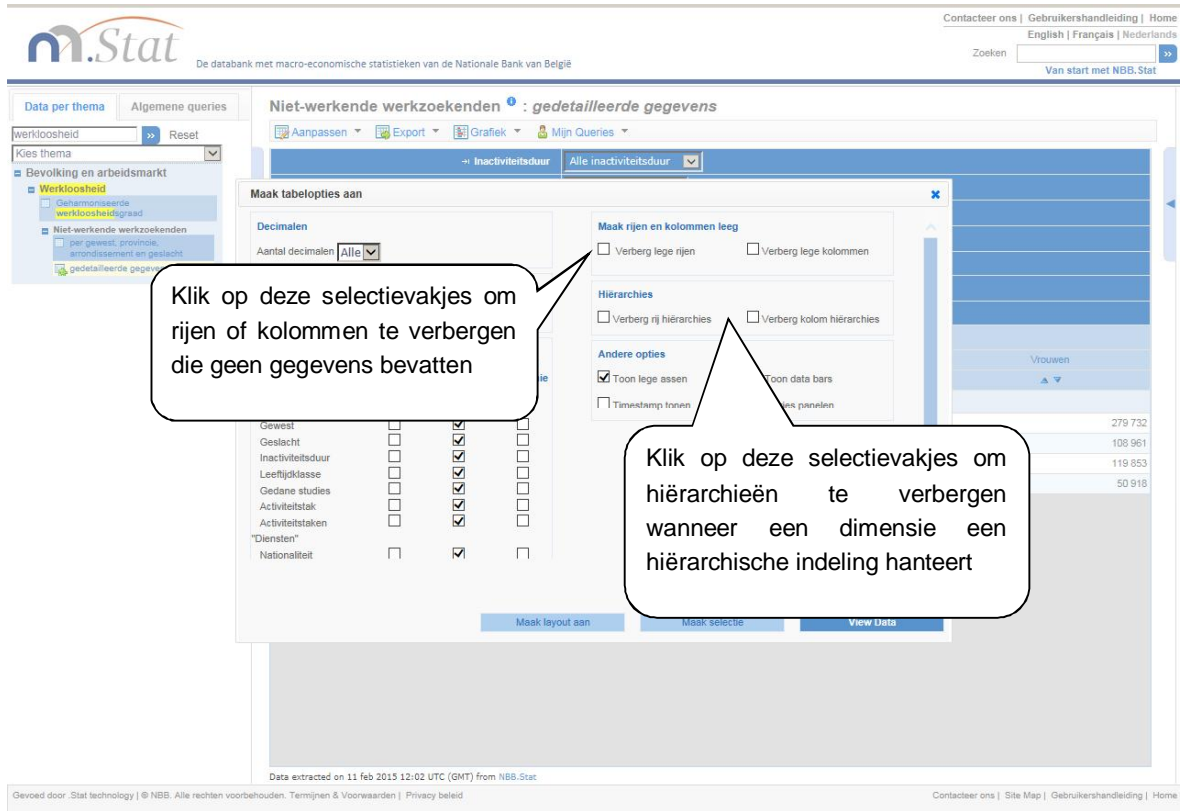

<span id="page-12-2"></span>**Figuur 12: De tabelopties personaliseren** 

#### <span id="page-13-0"></span>3.3.1.*CODES TONEN IN PLAATS VAN NAMEN*

Alle variabelen binnen elke dimensie hebben zowel codes als namen. U kunt de codes in plaats van de namen tonen door **Gebruik codes** aan te klikken in plaats van **Gebruik volledige beschrijvingen.** U kunt dit doen voor één dimensie of voor alle dimensies.

#### <span id="page-13-1"></span>3.3.2.*LEGE RIJEN OF KOLOMMEN VERBERGEN*

Als een tabel veel rijen of kolommen zonder gegevens bevat, kan het nuttig zijn om deze rijen of kolommen te verbergen om de tabel te condenseren en de leesbaarheid ervan te verbeteren.

Om de lege rijen of kolommen te verbergen, klikt u op **Aanpassen** bovenaan de tabel, selecteert u **Tabel opties** in het afrolmenu en selecteert u vervolgens de optie **verberg lege rijen***, verberg lege kolommen,* of beide.

#### <span id="page-13-2"></span>3.3.3.*DE TIJD PUBLICEREN*

Door de 'Show Timestamp'-schakelaar te activeren, worden de tijdstippen getoond waarop de gegevens in NBB.Stat werden opgeladen.

### **4. EXPORTEER UW RESULTATEN**

#### <span id="page-13-4"></span><span id="page-13-3"></span>4.1. EXPORTEREN NAAR EXCEL

Download uw tabel als Excel-bestand door *Export > Excel* te selecteren in het afrolmenu bovenaan een tabel*.* U kunt het Excel-bestand ofwel opslaan, ofwel direct openen. We raden u aan het bestand eerst naar uw desktop op te slaan en het vervolgens van daaruit te openen, aangezien het mogelijk is dat uw computerinstellingen het direct openen van het bestand niet ondersteunen.

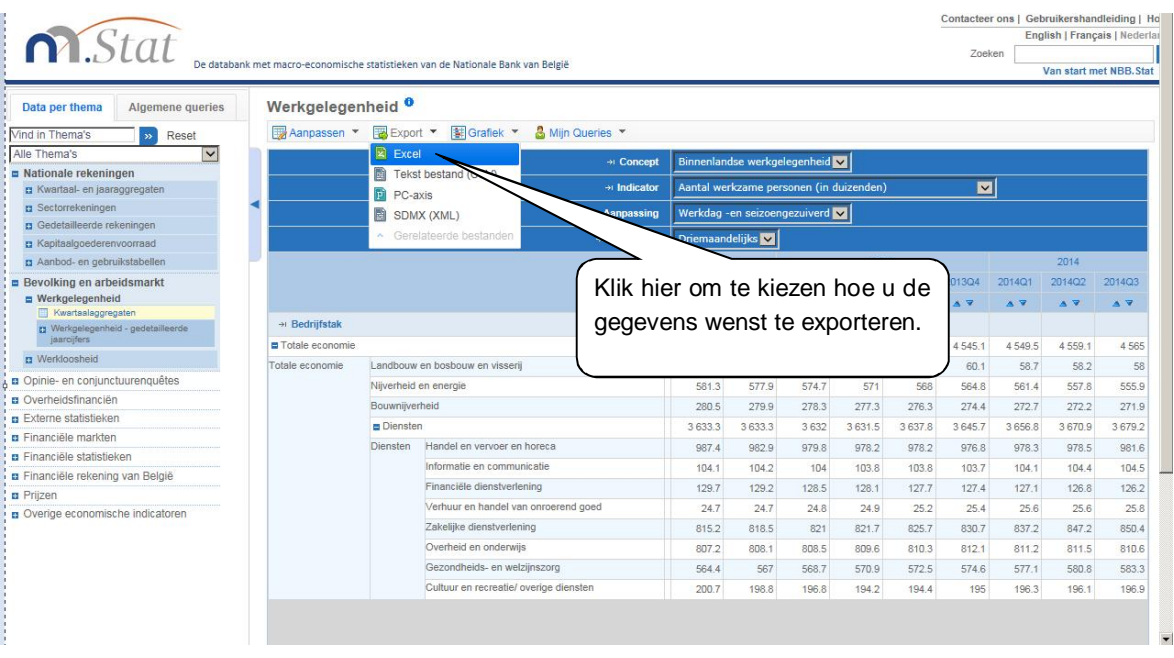

#### <span id="page-13-5"></span>**Figuur 13: Exportopties**

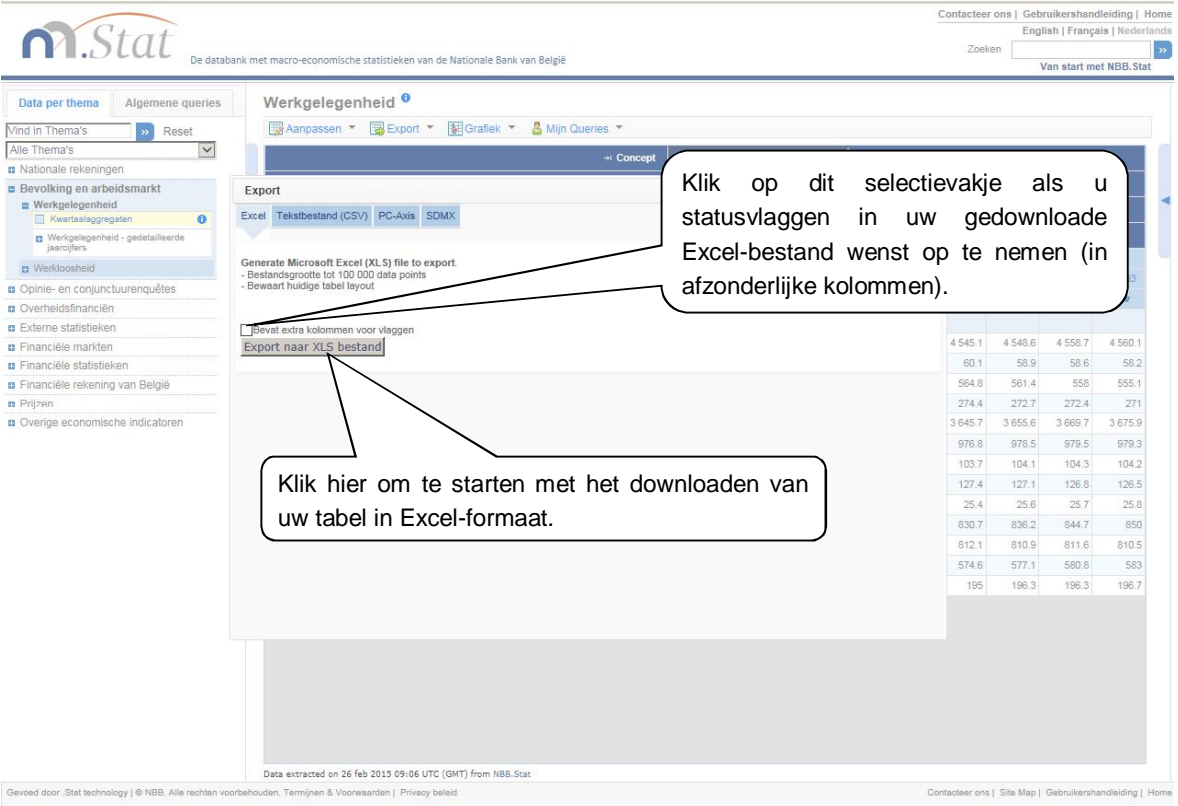

<span id="page-14-1"></span>**Figuur 14: Exporteren naar Excel** 

## <span id="page-14-0"></span>4.2. EXPORTEREN NAAR EEN CSV-BESTAND

Tabellen kunnen tevens worden geëxporteerd naar een CSV-bestand. Dit kan bijvoorbeeld nuttig zijn voor grote tabellen. Selecteer *Export > Tekst Bestand* **(CSV)** in het afrolmenu bovenaan de tabel om te exporteren naar een CSV-bestand.

De gegevens in het CSV-bestand zullen niet dezelfde opmaak hebben als de tabel die u online aan het bekijken bent. Het CSV-bestand is zodanig gestructureerd, dat er slechts één kolom uit bedragen bestaat.

Je kunt kiezen tussen standaard formaat of een gecustomiseerd formaat. Bij het standaard formaat worden zowel de codes als de labels geëxporteerd. De komma wordt gebruikt als scheidingsteken tussen de kolommen. Indien je opteert voor een gecustomiseerd formaat, krijg je een tweede scherm waarin je de verschillende opties kan kiezen. In beide gevallen worden de gegevens direct geëxporteerd uit de database. Uw browsers zal je vragen waar je de gegevens wenst te stockeren. Omwille van het volume dat geëxporteerd wordt, kan het even duren vooraleer de browser met deze vraag komt.

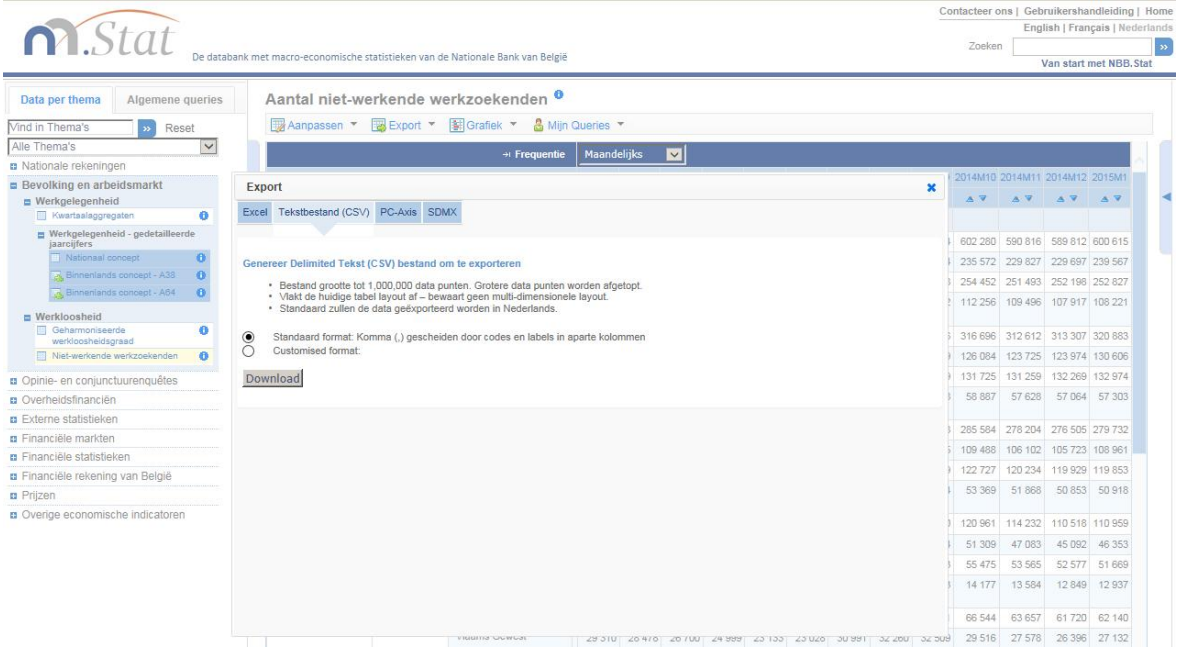

Contacteer ons | Gebruikershandleiding | Home<br>English | Français | Nederlands

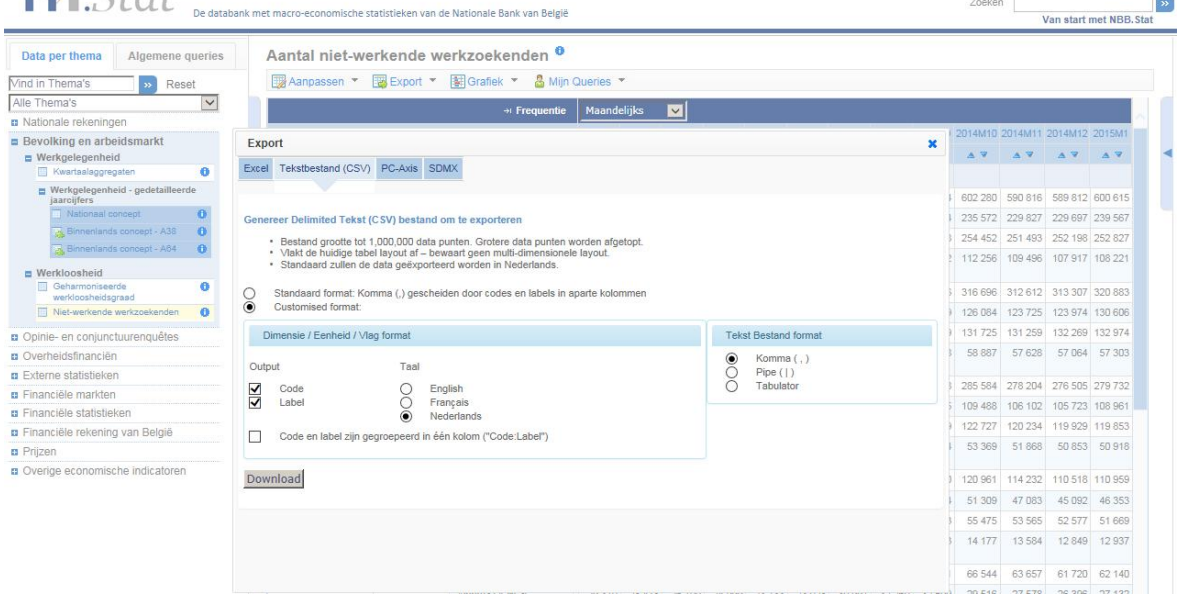

<span id="page-15-1"></span>**Figuur 15: Exporteren naar CSV** 

 $\bigcap$  Ctat

#### <span id="page-15-0"></span>4.3. EXPORT NAAR SDMX

Selecteer EXPORT > SDMX (XML) om uw tabel te exporteren naar een XML bestand. De gegevens zijn beschikbaar in het 'compact' en 'generic' SDMX XML gegevensformaat. De structuur van de dataset, inclusief de codes en de labels, kan geëxporteerd worden via het Data Structure Definition (DSD) bestand.

Momenteel is het niet mogelijk om grote selecties van gegevens te exporteren in SDMX. Gelieve meerdere kleine SDMX selecties te maken om uw gewenste gegevens te verkrijgen.

Nota voor ontwikkelaars:

De technische specificaties van de RESTfull query syntax kan terugvonden worden in de SDMX 2.1 Technische Specificaties (Sectie 7 – Web Services Guidelines). De SDMX Data URL kan worden gekopieerd in uw eigen software programma. Gelieve te refereren naar www.sdmx.org voor meer informatie.

# <span id="page-16-0"></span>**5. METADATA**

Het <sup>i</sup> symbool geeft aan dat u aanvullende informatie kunt bekijken over datasets, dimensies en variabelen. Klik op het symbool om de informatie in het paneel rechts van de tabel te tonen.

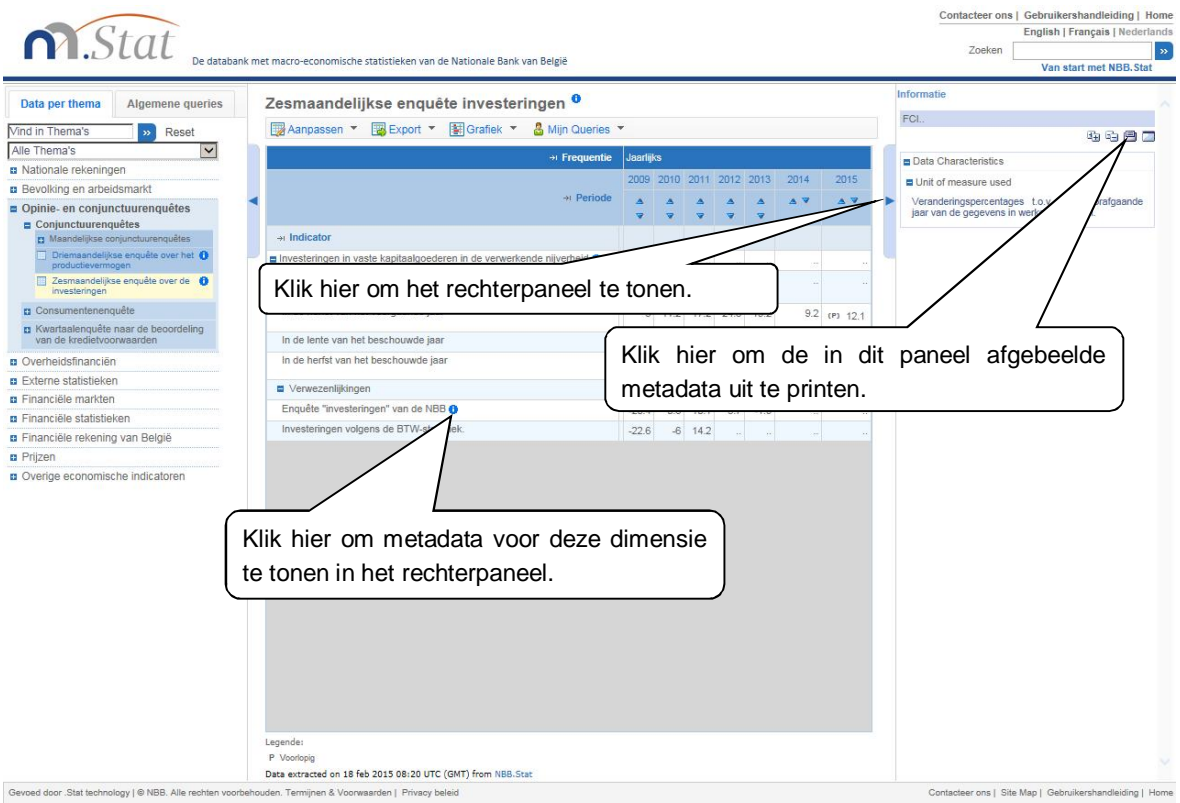

#### <span id="page-16-2"></span>**Figuur 16: Metadata bekijken**

#### <span id="page-16-1"></span>5.1. STATUSVLAGGEN

Een aantal tabellen bevat statusvlaggen. Statusvlaggen verschaffen aanvullende informatie over een gegevenswaarde. Wanneer geen gegevenswaarde beschikbaar is, zal de statusvlag verklaren waarom dit het geval is. De definities voor de in een tabel gehanteerde statusvlaggen worden opgesomd in een legende onderaan de tabel.

De statusvlaggen omvatten:

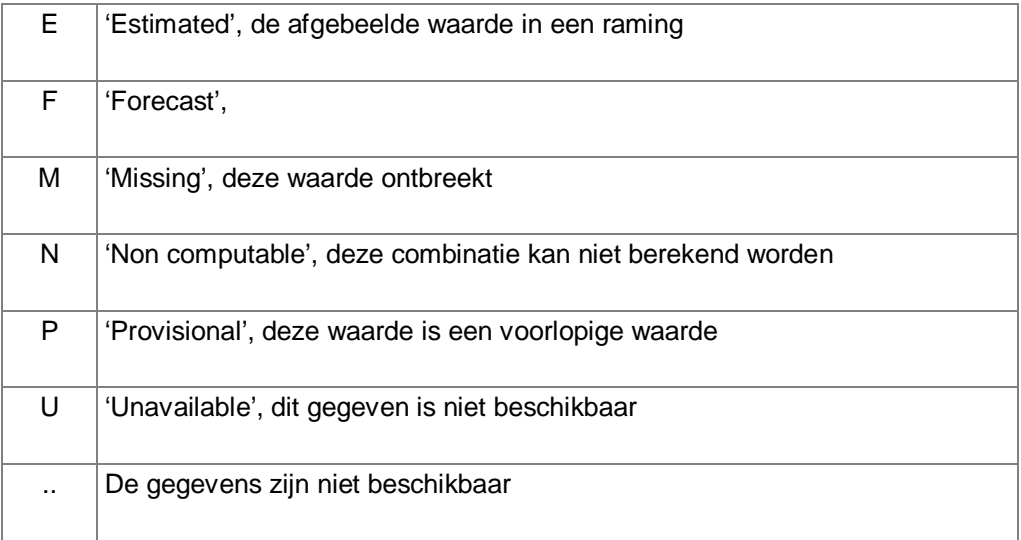

| n.Stat                                                                                                    |                                                                                                    | De databank met macro-economische statistieken van de Nationale Bank van België                                                                    |                             |       |                  |       |       |       |       | Zoeken                       |      |                                | English   Français   Nederlands                                                     |                                  |
|----------------------------------------------------------------------------------------------------|----------------------------------------------------------------------------------------------------|----------------------------------------------------------------------------------------------------|-----------------------------|-------|------------------|-------|-------|-------|-------|------------------------------|------|--------------------------------|-------------------------------------------------------------------------------------|----------------------------------|
| п эестопекентиден<br>Jaarlijkse gedetailleerde<br>sectorrekeningen                                                                            |                                                                                                    | Indexcijfers van de industriële productie (2010=100) <sup>0</sup>                                                                                  |                             |       |                  |       |       |       |       |                              |      |                                | Van start met NBB. Stat                                                             |                                  |
| <b>E Niet-financiële kwartaalrekeningen</b><br>van de institutionele sectoren                                                                 |                                                                                                    | 网Aanpassen ▼ 图 Export ▼ 图 Grafiek ▼<br>& Mijn Queries                                                                                              |                             |       |                  |       |       |       |       |                              |      |                                |                                                                                     |                                  |
| Rekening per sector                                                                                                    |                                                                                                    | → Seizoenzuivering                                                                                                    | <b>Bruto indexen</b>        |       |                  | ⊡     |       |       |       |                              |      |                                |                                                                                     |                                  |
| Niet-financieel<br>financieringssaldo                                                                                                    |                                                                                                    | * Geografisch gebied                                                                                                    |                             |       |                  |       |       |       |       |                              |      |                                |                                                                                     |                                  |
| Gedetailleerde rekeningen<br>Samenstelling en verdeling van het                                                                               |                                                                                                    | België<br><b>Maandelijks</b>                                                                                                    | M                           |       |                  |       |       |       |       |                              |      |                                |                                                                                     |                                  |
| <b>bbp</b>                                                                                                    | + Frequentie                                                                                                    |                                                                                                    |                             |       |                  |       |       |       |       |                              |      |                                | 2013M12 2014M1 2014M2 2014M3 2014M4 2014M5 2014M6 2014M7 2014M8 2014M9 2014M10 2014 |                                  |
| Finale consumptie van<br>huishoudens per<br>bestedingscategorie                                                                               |                                                                                                    | + Periode                                                                                                    | $\triangle$ $\triangledown$ |       |                  |       |       |       |       | AVAVAVAVAVAVAVAV             |      |                                | $\overline{A}$                                                                      |                                  |
| Bruto-investeringen in vaste activa<br>per categorie van activa (AN.12)                                                                       | $\rightarrow$ Sector                                                                                             |                                                                                                    |                             |       |                  |       |       |       |       |                              |      |                                |                                                                                     |                                  |
| E Belangrijkste componenten per                                                                                                    | ndustrie zonder bouw (SECTIE B - C - D - E)                                                                      |                                                                                                    | 101.9                       | 100.9 | 102              | 108.4 | 104.4 | 101.9 | 107.3 | 96.9                         | 88.5 | 110.2                          | 109.9                                                                               |                                  |
| bedrijfstak en sector<br>El Kapitaalgoederenvoorraad                                                                                          | Industrie zonder bouw<br>(SECTIE B - C - D - E)                                                                  | excl. vervaardiging van voedingsmiddelen, dranken en<br>tabaksproducten                                                                            | 101.5                       | 100.9 | 102.9            | 108.9 | 104   | 101.5 | 107.2 | 95.7                         | 87   | 110                            | 109.4                                                                               |                                  |
| <b>p</b> Aanbod- en gebruikstabellen                                                                                                    |                                                                                                    | n Industrie zonder bouw, behalve afvalwaterafvoer, sanering en ander afvalbeheer                                                                   | 101.9                       | 100.9 | 102              | 108.4 | 104.4 | 101.9 | 107.3 | 96.9                         | 88.5 | 110.2                          | 109.9                                                                               | $\overline{1}$                   |
| Bevolking en arbeidsmarkt<br><b>E</b> Werkgelegenheid<br>Kwartaalaggregaten<br>Werkgelegenheid - gedetailleerde                               | Industrie zonder bouw.<br>behalve afvalwaterafvoer, tabaksproducten<br>sanering en ander<br>afvalbeheer          | excl. vervaardiging van voedingsmiddelen, dranken en                                                                                               | 101.5                       | 100.9 | 102.9            | 108.9 | 104   | 101.5 | 107.2 | 957                          | 87   | 110                            | 109.4                                                                               |                                  |
| jaarcijfers<br>Nationaal concept                                                                                                    | stoom en gekoelde lucht (SECTIE B - C - D)                                                                       | Winning van delfstoffen, industrie en productie en distributie van elektriciteit, gas,                                                             | 102                         | 100.9 | 102.3            | 108.6 | 104.5 | 102   | 107.5 | 96.8                         | 88.5 | 110.5                          | 110.2                                                                               | $\overline{1}$                   |
| Binnenlands concept - A38<br>& Binnenlands concept - A64<br>n Werkloosheid<br>p Opinie- en conjunctuurenquêtes<br><b>n</b> Overheidsfinanciën | industrie en productie en<br>distributie van elektriciteit<br>gas, stoom en gekoelde<br>lucht (SECTIE B - C - D) | Winning van delfstoffen, excl. vervaardiging van voedingsmiddelen, dranken en<br>tabaksproducten                                                   | 101.5                       | 100.9 | 102.9            | 108.9 | 104   | 101.5 | 107.2 | 95.7                         | 87   | 110                            | 109.4                                                                               |                                  |
|                                                                                                    |                                                                                                    | ining van delfstoffen en industrie (SECTIE B - C)                                                                                                  |                             |       |                  |       |       |       |       |                              |      | Statusvlaggen worden afgebeeld | 16.9                                                                                | $\mathcal{A}$                    |
| De legende verklaart de<br>betekenis<br>van                                                                                                   | ie (SECTIE B - C) tabaksproducten<br>de                                                                          | g van delfstoffen en excl. vervaardiging van voedingsmiddelen, dranken en<br>excl. energie<br>excl. energie en vervaardiging van voedingsmiddelen. |                             |       |                  |       |       |       |       | links van de gegevenswaarde. |      |                                | 17.4<br>17.2<br>17.8                                                                | $\overline{1}$<br>$\overline{1}$ |
| statusvlaggen.                                                                                                    |                                                                                                    | dranken en tabaksproducten<br>TIE B - WINNING VAN DELFSTOFFEN                                                                                      | 72.9                        | 79.3  | 80.8             | 87.1  | 95.4  | 88.8  | 90.9  |                              |      | 94.1                           | 100.7                                                                               |                                  |
| Overige economische indicati<br><b>Economische activiteit</b><br>Bouwvergunningen / Begonnen                                                  | E B - WINNING<br><b>VAN DELFSTOFFEN</b>                                                                          | Winning van steenkool en bruinkool<br>1.18.1.00                                                                                                    | (u)                         | (u)   | run <sup>-</sup> | (u)   | (U)   | (u)   | (0)   | (U)                          | (u)  | (U)                            | (u)                                                                                 | (U)                              |
| gebouwen<br>Indexcijfers van de industriële<br>productie                                                                                      | Legend:<br>U Niet beschikbaar                                                                                    | Data extracted on 11 feb 2015 12:23 UTC (GMT) from NBB.Stat                                                                                        |                             |       |                  |       |       |       |       |                              |      |                                |                                                                                     |                                  |

<span id="page-17-3"></span>**Figuur 17: Statusvlaggen** 

#### **6. PRINTEN**

#### <span id="page-17-1"></span><span id="page-17-0"></span>6.1. GEGEVENS PRINTEN VANUIT DE BROWSER

Om een tabel rechtstreeks uit NBB.Stat te printen, klikt u met de rechtermuisknop op de tabel en selecteert u de Print-opdracht.

Print de metadata afzonderlijk door op het Print-icoontje te klikken in de rechterbovenhoek van het metadatapaneel.

#### <span id="page-17-2"></span>6.2. PRINTEN VIA EXCEL

NBB.Stat biedt een degelijke interface met Excel. U kunt uw gegevens exporteren naar Excel en een afdruk maken vanuit Excel.

### <span id="page-18-0"></span>**7. WERKEN MET QUERIES**

#### <span id="page-18-1"></span>7.1. EEN QUERY BEWAREN

Om te kunnen werken met querie[s moet u eerst ingelogd zijn,](http://www.nbb.be/doc/dq/n_method/md_authentication_userguide_nl.pdf) vb. de **Mijn Queries** *->* **Bewaar** knop is enkel zichtbaar wanneer u bent ingelogd via de **Klik hier om in te loggen** link in de rechterbovenhoek van de pagina. Eenmaal ingelogd verschijnt uw naam rechtsboven.

Uw gegevensselectie, of query, kan op ieder moment bewaard worden door te klikken op **Mijn Queries** en dan op **Bewaar**, in het menu boven de tabel. Bij een volgende bezoek aan de browser, kan u de bewaarde query weer openen om de laatst beschikbare gegevens van deze selectie te zien.

| File Edit View Favorites Tools Help                                       |                                                                                 |                                                                             |                                                                                                    |                                                         |        |                                               |                                 |
|---------------------------------------------------------------------------|---------------------------------------------------------------------------------|-----------------------------------------------------------------------------|----------------------------------------------------------------------------------------------------|---------------------------------------------------------|--------|-----------------------------------------------|---------------------------------|
|                                                                           |                                                                                 |                                                                             |                                                                                                    |                                                         | Welkom | Contacteer ons   Gebruikershandleiding   Home |                                 |
| <b>i.Stat</b>                                                             |                                                                                 |                                                                             |                                                                                                    |                                                         |        |                                               | English   Français   Nederlands |
|                                                                           | De databank met macro-economische statistieken van de Nationale Bank van België |                                                                             |                                                                                                    |                                                         |        | Zoeken                                        |                                 |
|                                                                           |                                                                                 |                                                                             |                                                                                                    |                                                         |        |                                               | Van start met NBB. Stat         |
| Populaire queries<br>Data per thema                                       |                                                                                 |                                                                             | Driemaandelijkse enquête productievermogen <sup>0</sup>                                                               |                                                         |        |                                               |                                 |
|                                                                           |                                                                                 |                                                                             | Wanpassen ▼    Export ▼    Export   Export   Export   Export   Mijn Queries ▼                                         |                                                         |        |                                               |                                 |
| Vind in Thema's<br>Reset<br>Alle Thema's<br>$\checkmark$                  |                                                                                 |                                                                             |                                                                                                    |                                                         |        |                                               |                                 |
| <b>n</b> Nationale rekeningen                                             |                                                                                 |                                                                             | + Indicator                                                                                                    | Bezettingsgraad van het geïnstalleerd productievermogen |        |                                               | $\overline{\mathbf{v}}$         |
| Opinie- en conjunctuurenquêtes                                            |                                                                                 |                                                                             | + Regio                                                                                                    | België<br>$\vee$                                        |        |                                               |                                 |
| Conjunctuurenquêtes                                                       | Bewaar                                                                          |                                                                             |                                                                                                    |                                                         | ×      |                                               |                                 |
| Maandelijkse conjunctuurenquêtes                                          |                                                                                 |                                                                             |                                                                                                    |                                                         |        |                                               |                                 |
| Driemsandelijkse enguête over het<br>productievermogen                    | <b>Bewaar Query</b>                                                             |                                                                             |                                                                                                    |                                                         |        |                                               |                                 |
| Zesmaandelijkse enquête over de                                           |                                                                                 |                                                                             | Bewaarde queries zijn persoonlijk voor NBBStat gebruikers, en dus niet toegankelijk voor andere gebruikers. Als u een |                                                         |        | 2015M4                                        | 2015M7                          |
| investeringen                                                             |                                                                                 |                                                                             | reeds bestaande naam geeft aan een query, dan zal de vorige query overschreven worden. U kan uw persoonlijke queries  |                                                         |        | $A$ $V$                                       | $A$ $\overline{V}$              |
| <b>p</b> Consumentenenquête                                               | ook verwijderen.                                                                |                                                                             |                                                                                                    |                                                         |        |                                               |                                 |
| <b>n</b> Kwartaalenquête naar de beoordeling<br>van de kredietvoorwaarden | <b>Persoonlijke query</b>                                                       |                                                                             |                                                                                                    |                                                         |        | 79.7<br>80.3                                  | 79.6                            |
| <b>Bank lending survey</b>                                                | Noem deze query (EN)                                                            |                                                                             | Quarterly survey on production capacity                                                                               |                                                         |        | 76.6<br>77.5                                  | 76.6                            |
| <b>n</b> Bevolking en arbeidsmarkt                                        |                                                                                 | Noem deze query (FR)<br>Enquête trimestrielle sur la capacité de production |                                                                                                    |                                                         |        |                                               | 68                              |
| <b>n</b> Externe statistieken                                             |                                                                                 | Noem deze query (NL)<br>Driemaandelijkse enguête over het productievermogen |                                                                                                    |                                                         |        | 65.2<br>67.8<br>74.5<br>71.5                  | 73.4                            |
| <b>n</b> Overheidsfinanciën                                               |                                                                                 |                                                                             |                                                                                                    |                                                         |        |                                               |                                 |
| <b>a</b> Financiële rekening van België                                   |                                                                                 |                                                                             |                                                                                                    | Bewaar als een nieuwe Query                             |        | 76.3<br>78.8                                  | 80.1                            |
| <b>a</b> Financiële instellingen                                          |                                                                                 |                                                                             |                                                                                                    |                                                         |        | 85.8<br>84.5                                  | 88.1                            |
| n Andere financiële statistieken                                          |                                                                                 |                                                                             |                                                                                                    |                                                         |        | 81.9<br>78.2                                  | 84.1                            |
| n Financiële markten                                                      |                                                                                 |                                                                             |                                                                                                    |                                                         |        | 85.7<br>89.5                                  | 84.8                            |
| a Prijzen                                                                 |                                                                                 |                                                                             |                                                                                                    |                                                         |        | 79.8<br>80.3                                  | 82.1                            |
| a Overige economische indicatoren                                         |                                                                                 |                                                                             |                                                                                                    |                                                         |        | 78.6<br>81                                    | 83.5                            |
|                                                                           |                                                                                 |                                                                             |                                                                                                    |                                                         |        | 76.8<br>78                                    | 78.4                            |
|                                                                           |                                                                                 |                                                                             |                                                                                                    |                                                         |        | 78.8<br>74                                    | 76                              |
|                                                                           |                                                                                 |                                                                             |                                                                                                    |                                                         |        | 84.3<br>85.2                                  | 81.9                            |
|                                                                           |                                                                                 |                                                                             |                                                                                                    |                                                         |        | 80.8<br>81.8                                  | 79.1                            |
|                                                                           |                                                                                 |                                                                             |                                                                                                    |                                                         |        | 69.2<br>75                                    | 72.7                            |
|                                                                           |                                                                                 |                                                                             |                                                                                                    |                                                         |        | 79.8<br>80.6                                  | 76.9                            |
|                                                                           |                                                                                 |                                                                             | Vervoermateneel                                                                                                    | 83.6                                                    | 81.2   | 88<br>90.8                                    | 85.6                            |
|                                                                           |                                                                                 |                                                                             | Machinebouw                                                                                                    | 79.1                                                    | 81.4   | 83.5<br>83.5                                  | 80.9                            |
|                                                                           |                                                                                 |                                                                             | Elektrotechniek & ICT                                                                                                 | 80.2                                                    | 80     | 76.6<br>76.8                                  | 74.9                            |
|                                                                           |                                                                                 |                                                                             | Duurzame metalen gebruiksgoederen                                                                                     | 79.7                                                    | 77.1   | 81.3<br>86.5                                  | 81.5                            |
|                                                                           |                                                                                 |                                                                             | Metalen uitrustingsgoederen                                                                                           | 81.3                                                    | 82.3   | 82.8<br>81.9                                  | 79.9                            |
|                                                                           |                                                                                 | Gebruiksgoederen                                                            |                                                                                                    | 75.3                                                    | 75.4   | 75.9<br>76.1                                  | 76.4                            |
|                                                                           |                                                                                 | Investeringsgoederen                                                        |                                                                                                    | 80.4                                                    | 80.1   | 83.2<br>84.9                                  | 81.6                            |
|                                                                           |                                                                                 |                                                                             |                                                                                                    |                                                         |        |                                               |                                 |
|                                                                           | Data extracted on 08 sep 2015 06:45 UTC (GMT) from NBB. Stat                    |                                                                             |                                                                                                    |                                                         |        |                                               |                                 |

<span id="page-18-3"></span>**Figuur 18: Een query bewaren** 

### <span id="page-18-2"></span>7.2. VEEL GEVRAAGDE EN BEWAARDE QUERIES BEKIJKEN

Ga naar **POPULAIRE QUERIES** en klik op **Mijn Queries** in het linkermenu. Dit opent een lijst met alle queries die u persoonlijk bewaard hebt, en ook een lijst met recent bezochte queries. Voor deze optie moet u als gebruiker eerst inloggen.

| File Edit View Favorites Tools Help                  |                     |                                                     |                                                                                     |                       |                                                                          |              |                                                         |                       |                                               |                                 |
|------------------------------------------------------|---------------------|-----------------------------------------------------|-------------------------------------------------------------------------------------|-----------------------|--------------------------------------------------------------------------|--------------|---------------------------------------------------------|-----------------------|-----------------------------------------------|---------------------------------|
|                                                      |                     |                                                     |                                                                                     |                       |                                                                          |              | Welkom I                                                |                       | Contacteer ons   Gebruikershandleiding   Home |                                 |
| n.Stat                                               |                     |                                                     |                                                                                     |                       |                                                                          |              |                                                         |                       | Zoeken                                        | English   Français   Nederlands |
|                                                      |                     |                                                     | De databank met macro-economische statistieken van de Nationale Bank van België     |                       |                                                                          |              |                                                         |                       |                                               | Van start met NBB, Stat         |
|                                                      |                     |                                                     |                                                                                     |                       |                                                                          |              |                                                         |                       |                                               |                                 |
| Data per thema<br>Populaire queries                  |                     |                                                     | Driemaandelijkse enquête productievermogen <sup>0</sup>                             |                       |                                                                          |              |                                                         |                       |                                               |                                 |
| <b>Mijn Queries</b>                                  |                     |                                                     | <b>EXAMPLES</b> And THE Export <b>* EX</b> Grafiek <b>*</b> & Mijn Queries <b>*</b> |                       |                                                                          |              |                                                         |                       |                                               |                                 |
|                                                      |                     |                                                     |                                                                                     |                       |                                                                          |              |                                                         |                       |                                               |                                 |
| Groei van het BBP<br>BBP internationale vergelijking |                     |                                                     |                                                                                     |                       | » Indicator                                                              |              | Bezettingsgraad van het geïnstalleerd productievermogen |                       |                                               | ◡                               |
| Geharmoniseerde                                      | <b>Beheer Query</b> |                                                     |                                                                                     |                       |                                                                          |              |                                                         | $\boldsymbol{\times}$ |                                               |                                 |
| werkloosheidsgraad                                   | <b>Mijn Queries</b> |                                                     |                                                                                     |                       |                                                                          |              |                                                         |                       |                                               |                                 |
| <b>Werkloosheid</b>                                  |                     |                                                     |                                                                                     |                       |                                                                          |              |                                                         |                       |                                               |                                 |
| Conjunctuurenquête: synthetische<br>curve            |                     |                                                     |                                                                                     |                       |                                                                          |              |                                                         |                       | 2015M4                                        | 2015M7                          |
| Indicator van het                                    | <b>Mijn Queries</b> |                                                     |                                                                                     |                       |                                                                          |              |                                                         |                       |                                               |                                 |
| consumentenvertrouwen                                |                     | Bestelling/opdracht Naam                            |                                                                                     |                       | Datum                                                                    |              |                                                         |                       | $A$ $\overline{v}$                            | $A$ $\Delta$                    |
| Overheidsfinanciën<br>Buitenlandse handel van België | D                   | lo.                                                 | Driemaandelijkse enquête over het productievermogen                                 |                       | 09/07/2015 02:53:59                                                      |              | Open<br>Verwijder                                       |                       |                                               |                                 |
| <b>Betalingsbalans</b>                               |                     |                                                     |                                                                                     |                       | <b>PM</b>                                                                |              |                                                         |                       | 80.3                                          | 79.6                            |
| Internationale Investeringspositie                   |                     | <b>Bewaar bestelling</b>                            |                                                                                     |                       |                                                                          |              |                                                         |                       | 77.5                                          | 76.6                            |
| Voornaamste wisselkoersen                            |                     |                                                     |                                                                                     |                       |                                                                          |              |                                                         |                       | 67.8                                          | 68                              |
| Voornaamste monetaire                                |                     |                                                     |                                                                                     |                       |                                                                          |              |                                                         |                       | 74.5                                          | 73.4                            |
| beleidstarieven van het ESCB<br>Monetaire aggregaten |                     | <b>Recente Queries</b>                              |                                                                                     |                       |                                                                          |              |                                                         |                       | 78.8                                          | 80.1                            |
| Financiële rekeningen                                | Naam                |                                                     |                                                                                     |                       | Datum                                                                    |              |                                                         |                       | 85.8                                          | 88.1                            |
| Inflatie en HICP                                     |                     |                                                     | Referentiewisselkoersen van de euro in nationale munteenheden                       |                       | 04/09/2015 11:14:37                                                      | Open         | Verwijder                                               | Deel                  | 78.2                                          | 84.1                            |
| CPI in België                                        |                     |                                                     |                                                                                     |                       | AM                                                                       |              |                                                         |                       | 89.5                                          | 84.8                            |
| >> Data per thema                                    |                     |                                                     |                                                                                     |                       | 01/26/2015 04:47:00                                                      |              |                                                         |                       | 80.3                                          | 82.1                            |
|                                                      |                     | Samenstelling en verdeling van het bbp              |                                                                                     |                       | PM                                                                       | Open         | Verwijder                                               | Deel                  | 81                                            | 83.5                            |
|                                                      |                     |                                                     |                                                                                     |                       |                                                                          |              |                                                         |                       | 76.8                                          | 78.4                            |
|                                                      |                     | Driemaandelijkse enquête over het productievermogen |                                                                                     |                       | 01/26/2015 12:44:32                                                      | Open         | Verwijder                                               | Deel                  | 74                                            | 76                              |
|                                                      |                     |                                                     |                                                                                     |                       | PM                                                                       |              |                                                         |                       | 85.2                                          | 81.9                            |
|                                                      |                     | Zesmaandelijkse enquête over de investeringen       |                                                                                     |                       | 01/26/2015 12:45:16                                                      | Open         | Verwijder                                               | Deel                  |                                               |                                 |
|                                                      |                     |                                                     |                                                                                     |                       | PM                                                                       |              |                                                         |                       | 81.8                                          | 79.1                            |
|                                                      |                     |                                                     |                                                                                     |                       |                                                                          |              |                                                         |                       | 75<br>80.6                                    | 72.7                            |
|                                                      |                     |                                                     |                                                                                     |                       |                                                                          |              |                                                         |                       | 90.8                                          | 76.9<br>85.6                    |
|                                                      |                     |                                                     |                                                                                     | <b>IVICUTIETOUUV</b>  |                                                                          |              |                                                         |                       |                                               |                                 |
|                                                      |                     |                                                     |                                                                                     | Elektrotechniek & ICT |                                                                          | 73.1         | 01.4<br>80                                              | 83.5                  | 83.5                                          | 80.9                            |
|                                                      |                     |                                                     |                                                                                     |                       |                                                                          | 80.2<br>79.7 |                                                         | 76.6                  | 76.8                                          | 74.9                            |
|                                                      |                     |                                                     |                                                                                     |                       | Duurzame metalen gebruiksgoederen<br>Metalen uitrustingsgoederen<br>81.3 |              | 77.1                                                    | 81.3                  | 86.5                                          | 81.5                            |
|                                                      |                     |                                                     | Gebruiksgoederen                                                                    |                       |                                                                          |              | 82.3                                                    | 82.8                  | 81.9                                          | 79.9                            |
|                                                      |                     |                                                     |                                                                                     |                       |                                                                          | 75.3         | 75.4                                                    | 75.9                  | 76.1                                          | 76.4                            |
|                                                      |                     |                                                     | Investeringsgoederen                                                                |                       |                                                                          | 80.4         | 80.1                                                    | 83.2                  | 84.9                                          | 81.6                            |
|                                                      |                     |                                                     | Data extracted on 08 sep 2015 06:45 UTC (GMT) from NBB.Stat                         |                       |                                                                          |              |                                                         |                       |                                               |                                 |

<span id="page-19-0"></span>**Figuur 19: Mijn beheer query** 

Het **Beheer Query** scherm laat u toe om queries te openen of te verwijderen, alsook om de lijst te ordenen en deze volgorde te bewaren.

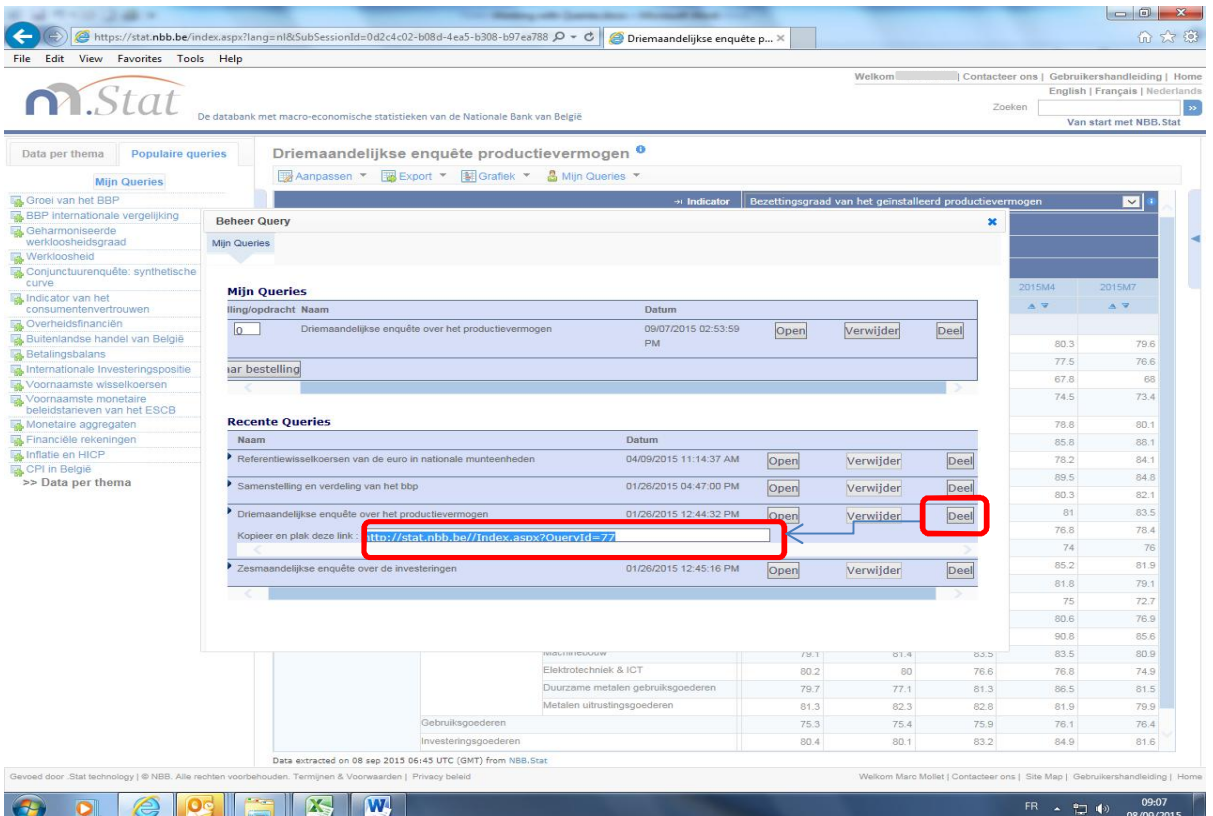

<span id="page-19-1"></span>**Figuur 20: Mijn beheer query - Deel** 

Daarenboven kan u klikken op de **DEEL** knop, waardoor een URL link verschijnt die verwijst naar uw bewaarde query. Deze link kan u delen met collega's, vb. via email. Om de query te kunnen zien moeten zij wel de juiste toegangsrechten hebben.

### <span id="page-20-0"></span>**8. ABONNEMENT OP UPDATE VAN EEN DATASET**

Indien u een mail wenst te ontvangen bij de update van een dataset, kan U zich inschrijven in [NBB.Stat](http://stat.nbb.be/). Dit kan door te klikken op het info-icoontje achter de titel of op de pijl rechts op uw scherm. In het menu dat zich dan rechts opent, klikt u op de link naar 'Inschrijving' om uw gegevens in te vullen.

<span id="page-20-1"></span>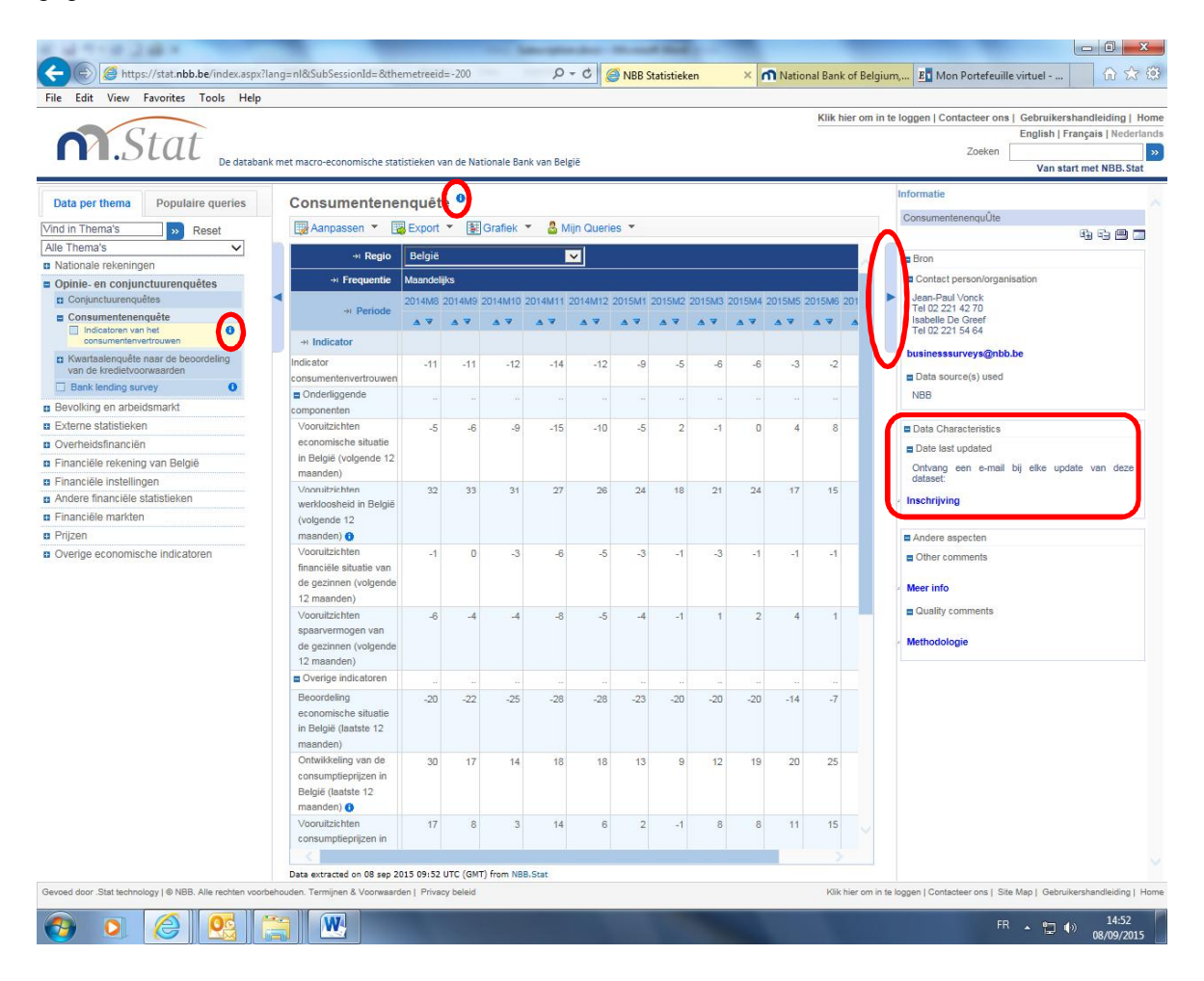

**Figuur 21: Abonnement op update van een dataset (I)** 

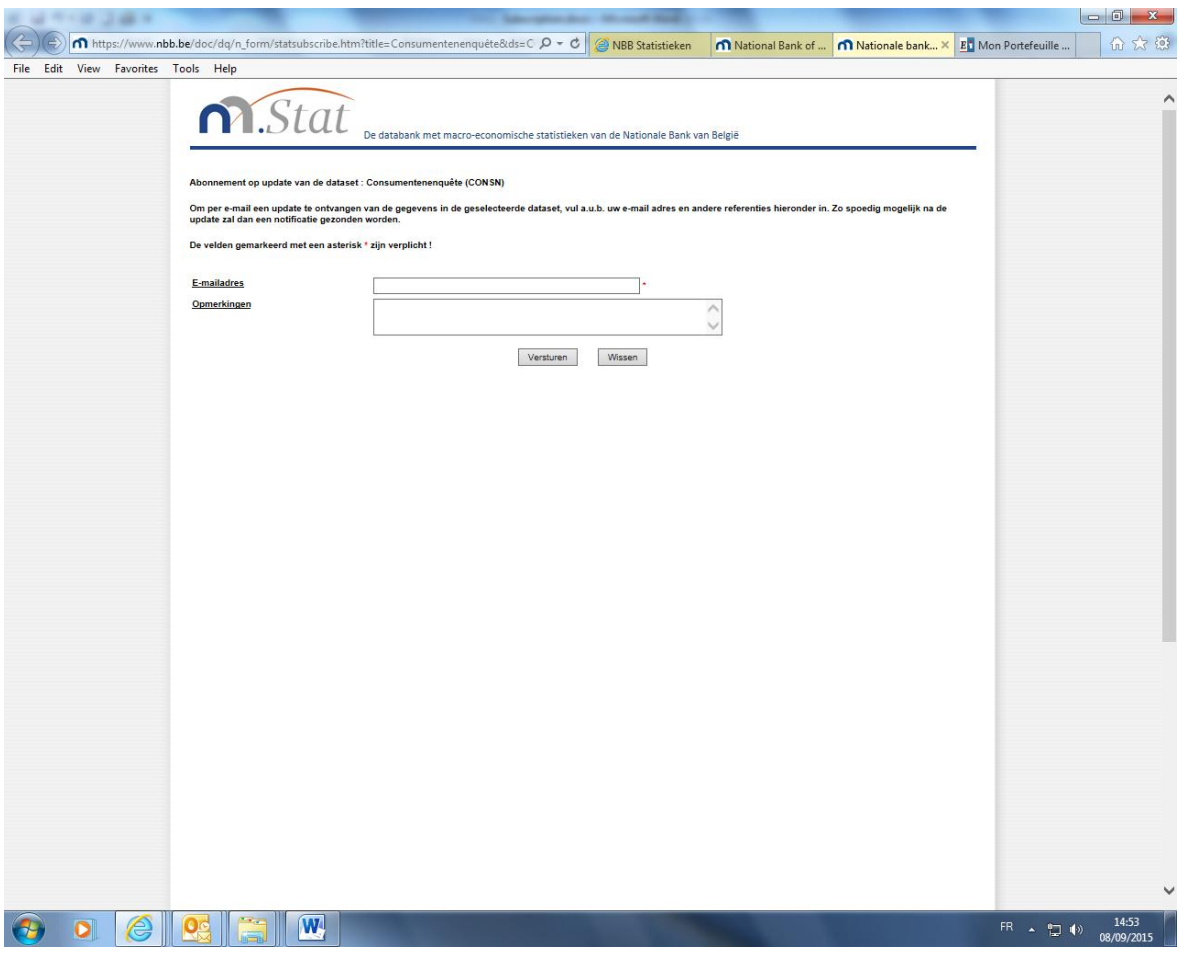

<span id="page-21-0"></span>**Figuur 22: Abonnement op update van een dataset (II)** 

Zo spoedig mogelijk na de update zal dan een notificatie gezonden worden. Die bevat een link naar de dataset en kan U zich ook uitschrijven.

# <span id="page-22-0"></span>**9. INDEXEN**

# <span id="page-22-1"></span>LIJST VAN FIGUREN

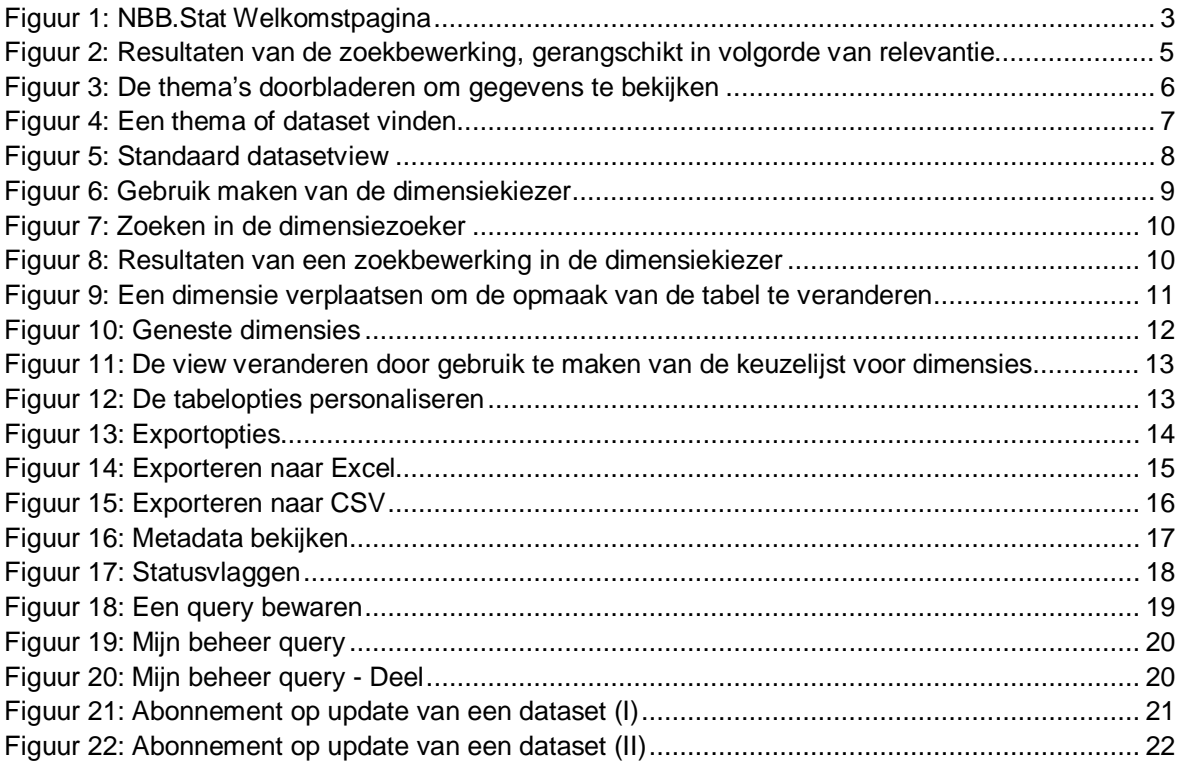